## **Instituto de Educación Superior Tecnológico Público**

"4 DE JUNIO DE 1821"

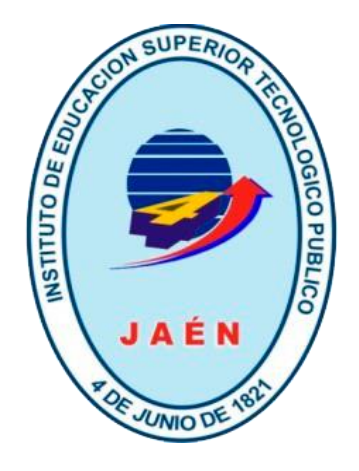

## **TRABAJO DE APLICACIÓN PROFESIONAL**

**DESARROLLO DE UN APLICATIVO MULTIPLATAFORMA DE GESTION DE VENTA DE ACCESORIOS DE COMPUTO INTEGRANDO TEGNOLOGIAS DE ESCRITORIO Y WEB PARA LA EMPRESA DE COMUNICACIONES & SISTEMAS (ECOMS).**

> PARA OPTAR EL TÍTULO PROFESIONAL TÉCNICO EN COMPUTACIÓN E INFORMÁTICA

> > **PRESENTADO POR:**

**CÁRDENAS IPANAQUE**, Susana

**ROMERO MUÑOZ**, Lila

**JAEN – PERÚ**

 **2023**

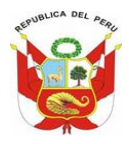

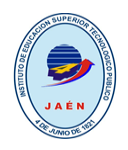

## **DEDICATORIA**

<span id="page-1-0"></span>Agradezco a Dios por haberme otorgado una familia maravillosa, quienes han creído en mí siempre, dándome ejemplo de superación, humildad y sacrificio. A todos ellos dedico este trabajo, porque han fomentado en mí el deseo de superación y de triunfo en la vida.

A mis maestros, compañeros y amigos por estar siempre presentes en esta etapa y lograr que este sueño se hiciera realidad.

Espero contar siempre con su valioso e incondicional apoyo y sus buenos deseos.

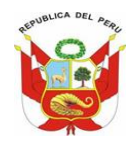

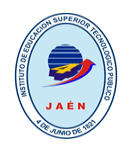

## **CONTENIDO**

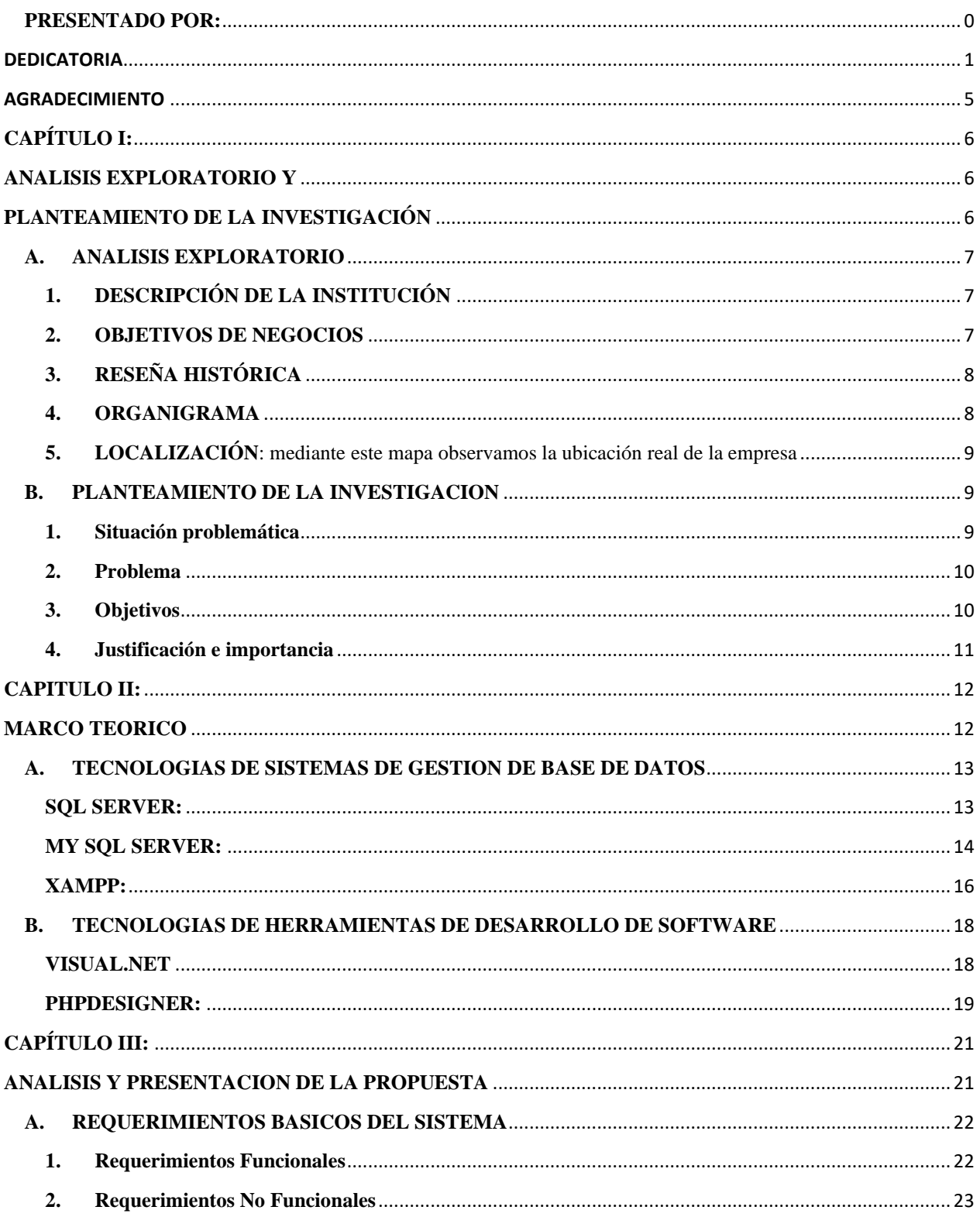

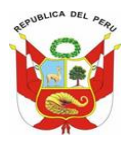

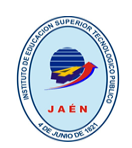

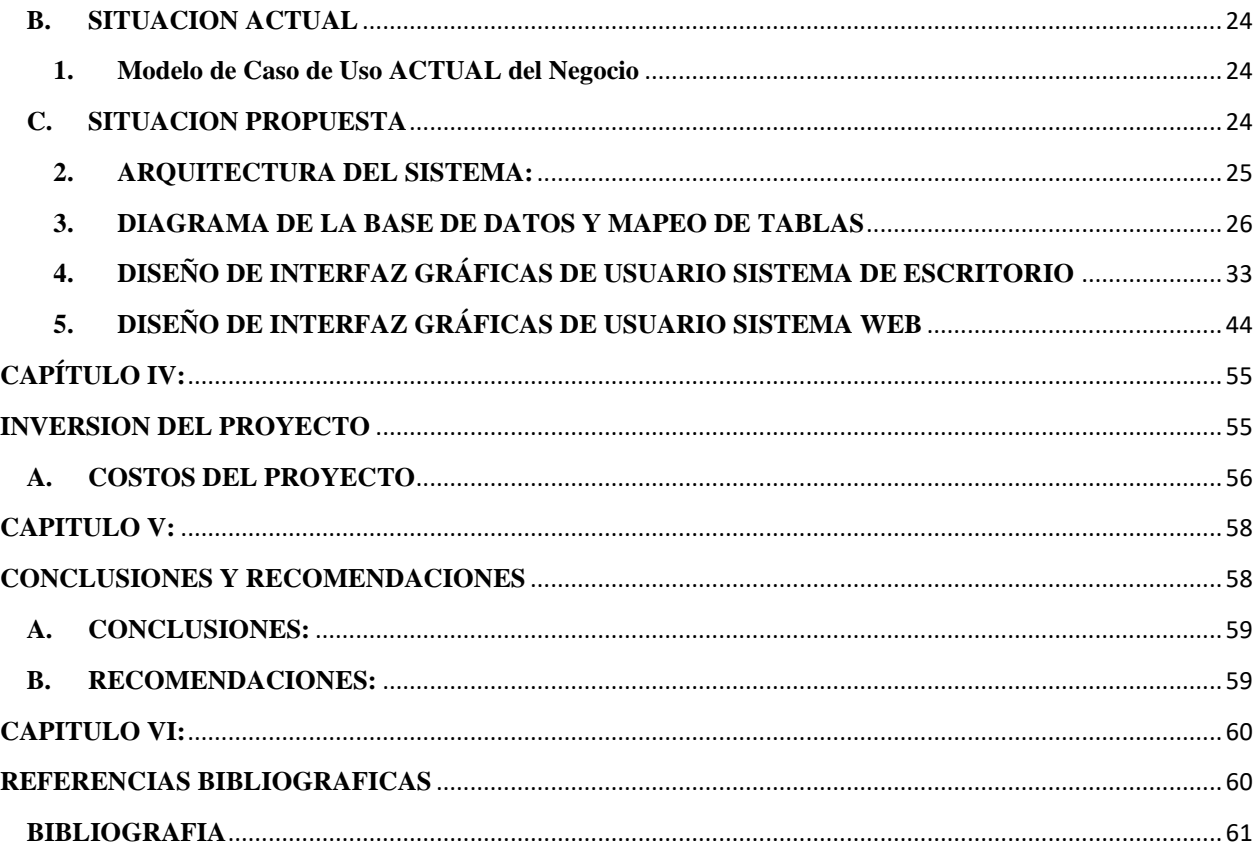

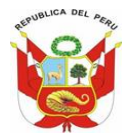

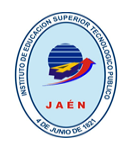

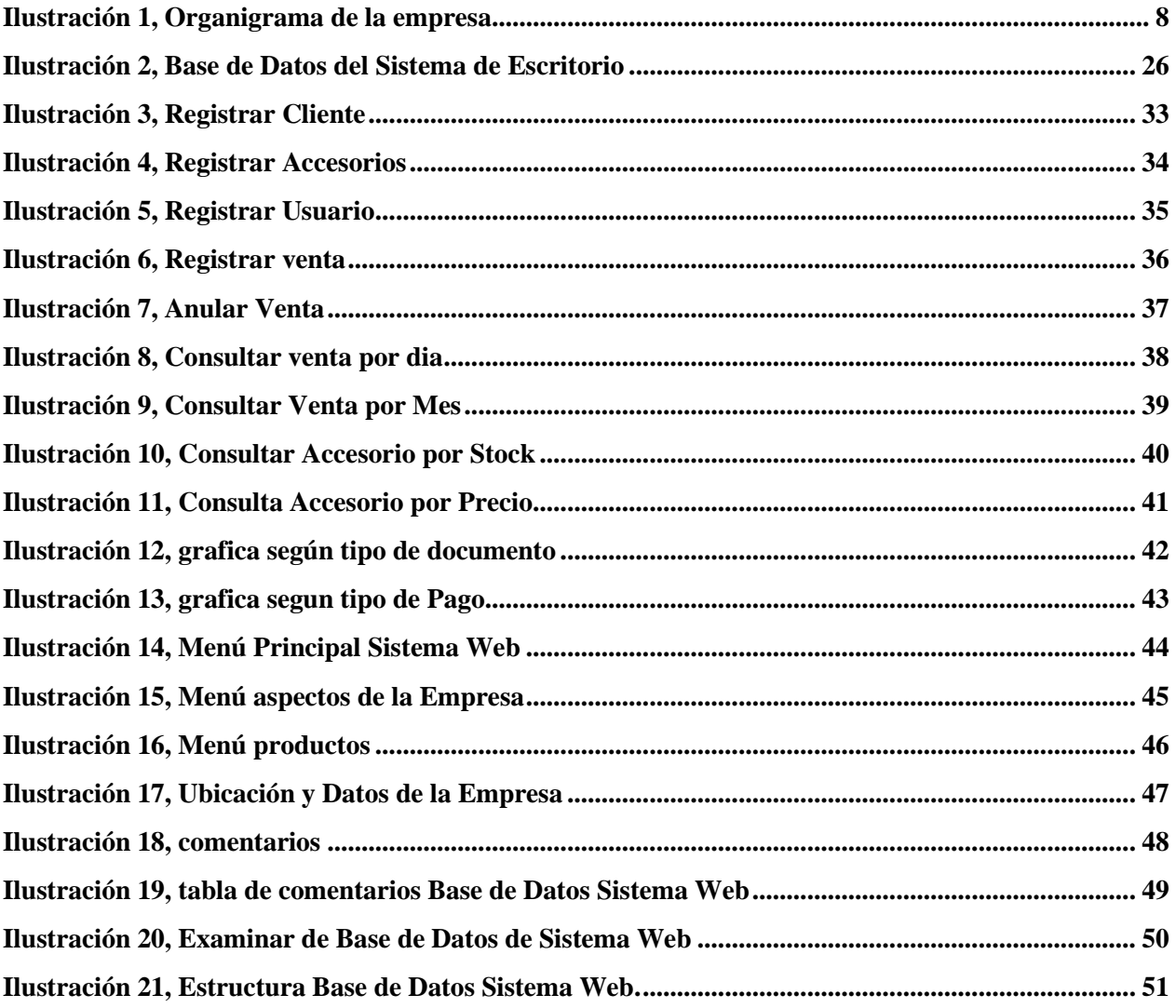

<span id="page-5-0"></span>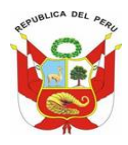

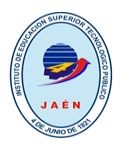

**AGRADECIMIENTO**

En primer lugar, a Dios por haberme guiado por el camino de la felicidad hasta ahora y salir gloriosa después de tanto sacrificio;

Y en segundo lugar a mi familia por siempre haberme dado su fuerza y apoyo incondicional tanto económico, moral y espiritual, para lograr las metas anheladas.

Por último, a mis docentes por su constante apoyo, quienes me brindaron su tiempo y sabiduría, para hacer de mí una gran alumna en conocimiento y los buenos valores.

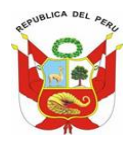

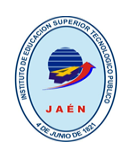

# <span id="page-6-2"></span><span id="page-6-1"></span><span id="page-6-0"></span>**CAPÍTULO I: ANALISIS EXPLORATORIO Y** PLANTEAMIENTO DE LA **INVESTIGACIÓN**

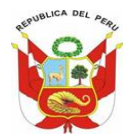

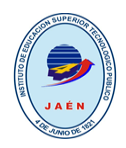

## <span id="page-7-1"></span><span id="page-7-0"></span>**A. ANALISIS EXPLORATORIO**

## **1. DESCRIPCIÓN DE LA INSTITUCIÓN**

**Nombre de la Empresa:** Empresa de Comunicaciones & Sistemas (ECOMS)

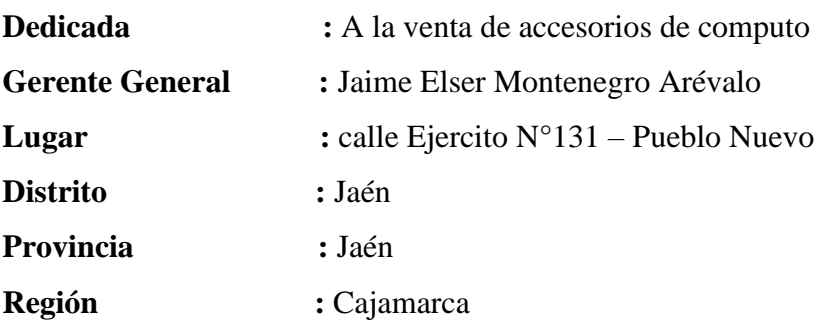

## <span id="page-7-2"></span>**2. OBJETIVOS DE NEGOCIOS**

## **GENERAL**

Empresa joven e innovadora conformada por un Potencial Humano, con experiencia y capacidad en la tecnología de la informática. Dedicada al Mantenimiento, venta y soporte técnico en equipos de cómputo.

## **ESPECÍFICOS**

- Asistencia profesional y técnica en el área de sistemas.
- Mantenimiento preventivo y correctivo para sus equipos de cómputo.

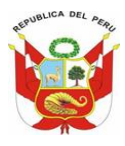

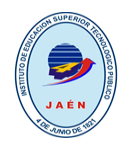

## <span id="page-8-0"></span>**3. RESEÑA HISTÓRICA**

Fue creada el año 2010 por el gerente Montenegro Arévalo Jaime y familia quienes tuvieron la idea de poner en Jaén un negocio de vender accesorios de cómputo, brindando soporte técnico. Cuyo Ruc es: 10420760979. Ubicándose actualmente en la [calle E](https://www.razonsocialperu.com/empresa/detalle/municipalidad-distrital-de-chirinos-20229489039)jercito N° 131 Pueblo Nuevo - Jaén, Cajamarca.

Actualmente esta empresa de (Comunicaciones & Sistemas (ECOMS)), peruana dedicada a la venta de accesorios de cómputo. Brindando un buen producto a sus clientes.

## <span id="page-8-1"></span>**4. ORGANIGRAMA**

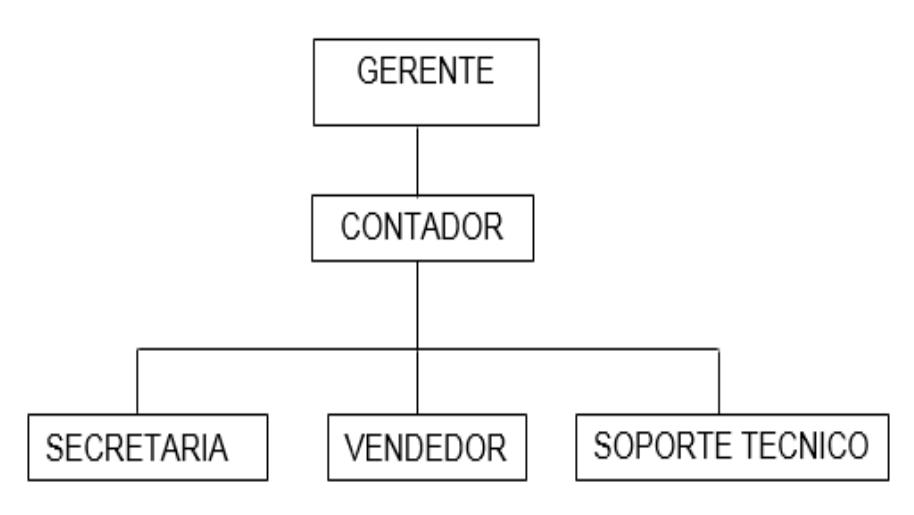

**Ilustración 1, Organigrama de la empresa**

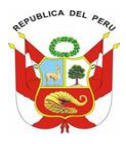

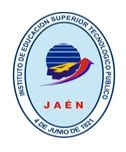

<span id="page-9-0"></span>**5. LOCALIZACIÓN**: mediante este mapa observamos la ubicación real de la empresa

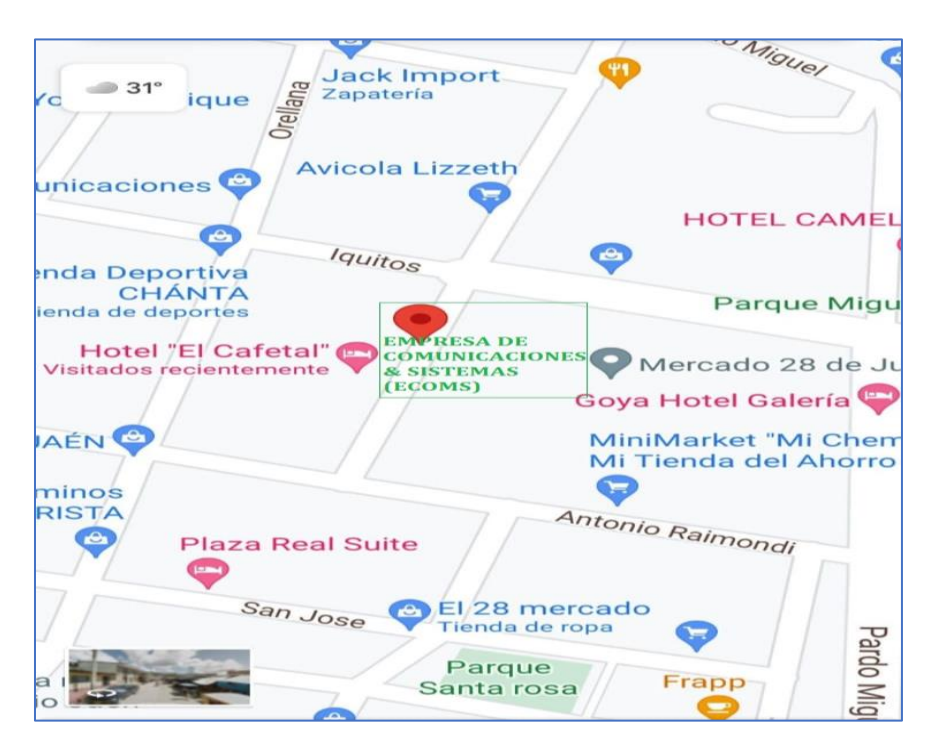

*figura 1, Localización de la empresa fuente (google.com/ maps, s.f.)*

## <span id="page-9-1"></span>**B. PLANTEAMIENTO DE LA INVESTIGACION**

## <span id="page-9-2"></span>**1. SITUACIÓN PROBLEMÁTICA**

La empresa de Comunicaciones & Sistemas (ECOMS).es una empresa dedicada a la venta de accesorios de cómputo, con visión de expandir su venta. La empresa cuenta en la actualidad con un local de ventas de accesorios, plenamente atendidos en las diferentes necesidades del cliente, sin embargo, no es ajena a los problemas de gestión de información por ser una empresa joven en el mercado.

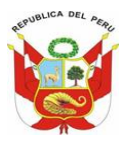

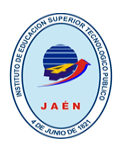

Los problemas identificados se originan por la falta de un sistema informático que gestione a sus operaciones de comercialización como la venta de su mercadería por esto se justifica el desarrollo de un aplicativo informático de gestión de ventas que permitirá a la alta dirección de la empresa de Comunicaciones & Sistemas (ECOMS), la generación de sus reportes de manera inmediata en el momento que lo requiera, llegando incluso a coadyuvar a la toma de decisiones, no como sucede en la actualidad que todo lo realiza en apuntes y de manera manual.

Se observa ahora que la empresa de Comunicaciones & Sistemas (ECOMS), no puede detectar cuál es su ganancia, debido a la perdida de comprobantes de pago efectuados manualmente.

## <span id="page-10-0"></span>**2. PROBLEMA**

¿De qué manera mejoraría la gestión de ventas de accesorios de cómputo en la empresa de Comunicaciones & Sistemas (ECOMS)?

## <span id="page-10-1"></span>**3. OBJETIVOS**

## **A) OBJETIVO GENERAL**

Desarrollar un aplicativo informático de gestión comercial aplicando las tecnologías Visual .Net y SQL Server para la empresa de Comunicaciones & Sistemas (ECOMS).

## **B) OBJETIVOS ESPECÍFICOS**

- **1.** Identificar y evaluar el proceso de compra y venta de la empresa de Comunicaciones & Sistemas (ECOMS).
- **2.** Diseñar la arquitectura de la base de datos

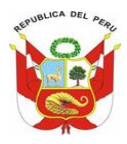

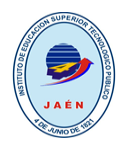

**3.** Desarrollar el Software de gestión de ventas para la empresa de Comunicaciones & Sistemas (ECOMS).

## <span id="page-11-0"></span>**4. JUSTIFICACIÓN E IMPORTANCIA**

El presente proyecto se desarrollará con la posibilidad de implementar un software multiplataforma para la empresa Comunicaciones & Sistemas (ECOMS)que permitirá mejorar la gestión de ventas y para ello se utilizará las tecnologías de escritorio (Visual y SQL Server) y web (XAMPP, phpDesigner8 y MySQL)

Gracias a estas tecnologías el software multiplataforma se realizará de manera ágil y con diseño ergonómico considerando la tecnologías.net y web buscando optimizar la gestión de ventas de accesorios de cómputo en los diferentes puntos claves, mejorando el desempeño de las funciones de los actores involucrados, así como la calidad de servicios a los clientes.

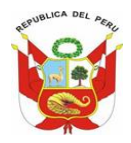

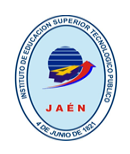

# <span id="page-12-1"></span><span id="page-12-0"></span>**CAPITULO II: MARCO TEORICO**

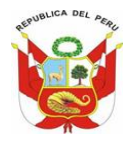

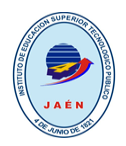

## <span id="page-13-0"></span>**A. TECNOLOGIAS DE SISTEMAS DE GESTION DE BASE DE DATOS**

#### <span id="page-13-1"></span>**SQL SERVER:**

El código original de SQL Server fue desarrollado en la década de 1980 por la antigua Sybase Inc, que ahora es propiedad de SAP. Inicialmente, Sybase creó el software para que funcionara en sistemas Unix y plataformas de miniordenadores. Esta empresa, Microsoft y Ashton-Tate Corp., entonces el principal proveedor de bases de datos para PC, se asociaron para producir la primera versión de lo que se convirtió en Microsoft SQL Server, diseñada para el sistema operativo OS/2 y lanzada en 1989.

Microsoft y Sybase continuaron su asociación hasta 1994, cuando Microsoft asumió todo el desarrollo y la comercialización de SQL Server para sus propios sistemas operativos. El año anterior, cuando la relación con Sybase empezaba a deteriorarse, Microsoft también puso el software a disposición del recién lanzado Windows NT tras modificar la base de código de 16 bits de OS/2 para crear una implementación de 32 bits con características añadidas; en adelante, se centró en el código de Windows. En 1996, Sybase rebautizó su versión como Adaptive Server Enterprise, dejando el nombre de SQL Server a Microsoft.

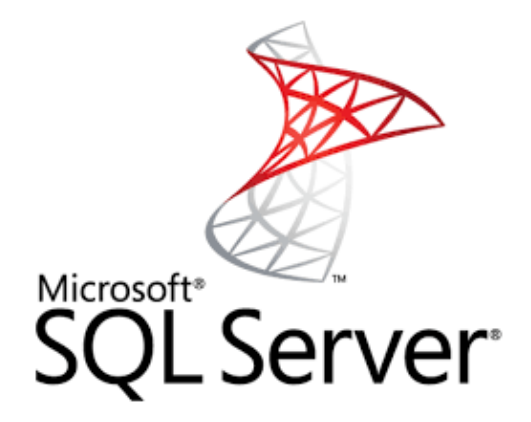

**figura 2, Logo SQL Server**

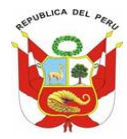

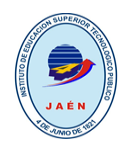

## **VERSIONES:**

- SQL Server 2005
- SQL Server 2008
- SQL Server 2010
- SQL Server 2012
- SQL Server 2016

#### <span id="page-14-0"></span>**MY SQL SERVER:**

La historia de MySQL comienza cuando Michael Widenius, un programador de software, buscaba una solución sencilla que permitiera dar salida a sus proyectos sin recurrir a soluciones de terceros. Al comienzo MySQL carecía de elementos considerados esenciales como la integridad referencial y transacciones, pero a pesar de ello atrajo rápidamente a desarrolladores web.

Desde 1995, momento en el que la compañía de software de MySQL AB creó la versión original hasta hoy MySQL ha ido evolucionando incorporando nuevas funciones. En 1999, se lanzó la versión 3.23.0, la primera versión en importancia a la que luego siguieron otras como las versiones 5.0.0, liberada en 2005, y la 5.5.x que fue lanzada en diciembre de 2009.

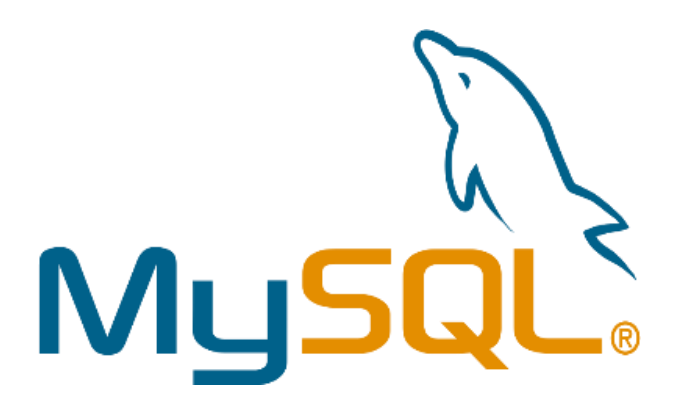

**figura 3, Logo de MySQL**

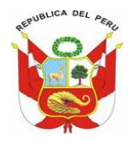

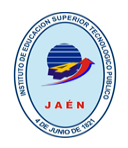

## **CARACTERÍSTICAS**

**Arquitectura Cliente y Servidor**: MySQL basa su funcionamiento en un modelo cliente y servidor. Es decir, clientes y servidores se comunican entre sí de manera diferenciada para un mejor rendimiento. Cada cliente puede hacer consultas a través del sistema de registro para obtener datos, modificarlos, guardar estos cambios o establecer nuevas tablas de registros.

**Compatibilidad con SQL**: SQL es un lenguaje generalizado dentro de la industria. Al ser un estándar MySQL ofrece plena compatibilidad por lo que si has trabajado en otro motor de bases de datos no tendrás problemas en migrar a MySQL.

**Vistas**: Desde la versión 5.0 de MySQL se ofrece compatibilidad para poder configurar vistas personalizadas del mismo modo que podemos hacerlo en otras bases de datos SQL. En bases de datos de gran tamaño las vistas se hacen un recurso imprescindible.

**Procedimientos almacenados**. MySQL posee la característica de no procesar las tablas directamente, sino que a través de procedimientos almacenados es posible incrementar la eficacia de nuestra implementación.

**Desencadenantes**. MySQL permite además poder automatizar ciertas tareas dentro de nuestra base de datos. En el momento que se produce un evento otro es lanzado para actualizar registros o optimizar su funcionalidad.

**Transacciones**. Una transacción representa la actuación de diversas operaciones en la base de datos como un dispositivo. El sistema de base de registros avala que todos los procedimientos se establezcan correctamente o ninguna de ellas. En caso por ejemplo de una falla de energía, cuando el monitor falla u ocurre algún otro inconveniente, el sistema opta por preservar la integridad de la base de datos resguardando la información.

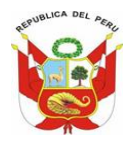

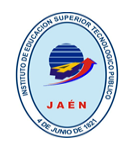

## <span id="page-16-0"></span>**XAMPP:**

XAMPP empezó siendo creado por una organización llamada [Apache Friends,](https://www.apachefriends.org/es/index.html) aunque desde 2013 el mantenimiento y desarrollo de XAMPP lo estuvo realizando la empresa [Bitnami.](https://bitnami.com/) Bitnami se dedica a crear instaladores y paquetes de aplicaciones web, así como máquinas virtuales con entornos de desarrollo completos. Hasta 2022 Bitnami preparaba paquetes específicos para XAMPP de algunas de las aplicaciones web más populares.

Bitnami fue fundada en 2003 por el español Daniel López Ridruejo y en 2019 fue adquirida por [VMware,](https://www.vmware.com/) a su vez propiedad de [Dell.](https://www.dell.com/es-es#scroll=off) En mayo de 2022 se anunció la compra de VMware por parte del fabricante de telecomunicaciones [Broadcom.](https://www.broadcom.com/) En mayo de 2022 Bitnami empezó a desvincularse de XAMPP, [anunciando](https://www.apachefriends.org/blog/moves_to_github_20220610.html) que el desarrollo de XAMPP se haría a partir de entonces de forma pública en [GitHub.](https://github.com/ApacheFriends) Aunque inicialmente el proyecto no mostró actividad alguna, entre octubre de 2022 y abril de 2023 se reanudó la publicación de las actualizaciones mensuales.

XAMPP es un servidor web local multiplataforma que permite la creación y prueba de páginas web u otros elementos de programación. Sin embargo, XAMPP integra una serie de herramientas que potencian y facilitan la experiencia al desarrollador.

Principales programas que se incluyen en el paquete

- **X:** Hace referencia a los diferentes sistemas operativos en los que se puede instalar el programa, como Linux, Windows, Mac, Ubuntu, etc.
- **A:** Por el servidor web Apache que permitirá trabajar con las diferentes herramientas del paquete y que será la principal interfaz a usar. Este servidor web de código abierto será fácil de instalar gracias a XAMPP.
- **M:** La letra M hace referencia a la incorporación del sistema de gestión de bases de datos conocido como [MySQL;](https://www.dongee.com/tutoriales/que-es-mysql/) en algunas versiones de XAMPP, sobre todo en las más recientes, incorpora MariaDB.

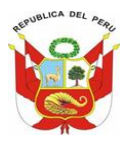

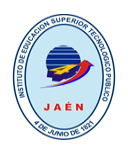

- **P:** Como todo servidor web de código abierto, XAMPP utiliza un lenguaje de programación, siendo en este caso PHP; este lenguaje es bastante conocido y soporta diferentes sistemas de bases de datos.
- **P:** Perl es otro lenguaje de programación de XAMPP, pero esta vez enfocado en la administración del sistema y programación de red.

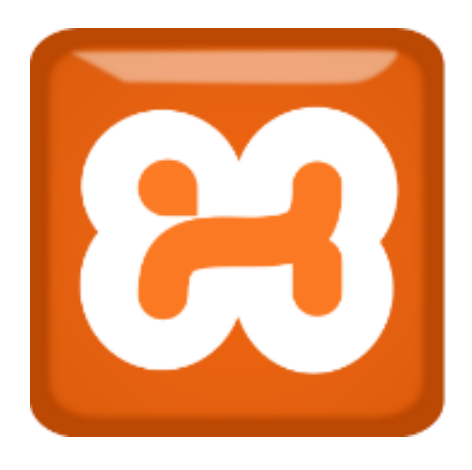

**Figura 4, Logo XAMPP**

## **VERSIONES:**

- Cambios para  $v7.4.7 v7.4.8$  $v7.4.7 v7.4.8$
- Cambios para  $v7.4.2 v7.4.7$  $v7.4.2 v7.4.7$
- Cambios para v7.4.1-0  $v7.4.2$

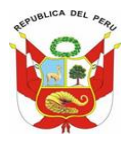

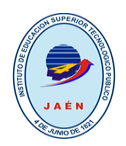

## <span id="page-18-0"></span>**B. TECNOLOGIAS DE HERRAMIENTAS DE DESARROLLO DE SOFTWARE**

## <span id="page-18-1"></span>**VISUAL.NET**

Microsoft Visual Studio es un entorno de desarrollo integrado (IDE, por sus siglas en inglés) para sistemas operativos Windows. Soporta varios lenguajes de programación tales como Visual C++, Visual C#, Visual J#, y Visual Basic .NET, al igual que entornos de desarrollo web como ASP.NET. Aunque actualmente se han desarrollado las extensiones necesarias para muchos otros. Visual Studio permite a los desarrolladores crear aplicaciones, sitios y aplicaciones web, así como servicios web en cualquier entorno que soporte la plataforma .NET (a partir de la versión .NET 2002).

**Visual Basic .NET** (**VB.NET**) es un [lenguaje de programación](https://es.wikipedia.org/wiki/Lenguaje_de_programaci%C3%B3n) [orientado a objetos](https://es.wikipedia.org/wiki/Programaci%C3%B3n_orientada_a_objetos) que se puede considerar una evolución de [Visual Basic](https://es.wikipedia.org/wiki/Visual_Basic) implementada sobre el [framework.NET.](https://es.wikipedia.org/wiki/Microsoft_.NET) Su introducción resultó muy controvertida, ya que debido a cambios significativos en el lenguaje VB.NET no es retro compatible con Visual Basic, pero el manejo de las instrucciones es similar a versiones anteriores de Visual Basic, facilitando así el desarrollo de aplicaciones más avanzadas con herramientas modernas. Para mantener eficacia en el desarrollo de las aplicaciones la gran mayoría de programadores de VB.NET utilizan el [entorno de desarrollo integrado](https://es.wikipedia.org/wiki/Entorno_de_desarrollo_integrado) [Microsoft](https://es.wikipedia.org/wiki/Microsoft_Visual_Studio)  [Visual Studio](https://es.wikipedia.org/wiki/Microsoft_Visual_Studio) en alguna de sus versiones (desde el primer Visual Studio .NET hasta Visual Studio .NET 2022, que es la última versión de Visual Studio para la plataforma .NET)

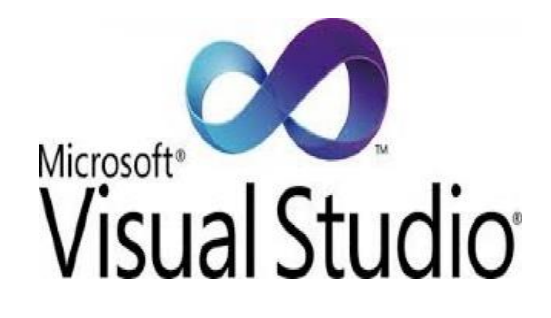

**Figura 5, Logo Visual Studio**

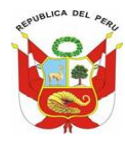

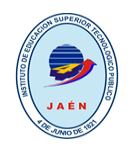

#### **VERSIONES:**

- Visual studio 2005
- Visual studio 2008
- Visual studio 2010

## <span id="page-19-0"></span>**PHPDESIGNER:**

El código fue completamente rehecho de nuevo, y en abril de 1996, combinando los nombres de versiones anteriores, Rasmus introdujo PHP/FI. Esta implementación de segunda generación comenzó realmente a desarrollar PHP desde un conjunto de herramientas dentro de un lenguaje de programación de derecho propio. Incluía soporte interno para DBM, MySQL, y bases de datos Postgres95, cookies, soporte para funciones definidas por el usuario, y mucho más. Ese mes de junio, PHP/FI brindó una versión 2.0. Sin embargo, un interesante hecho sobre esto, es que sólo había una única versión completa de PHP 2.0. Cuando finalmente pasó de la versión beta en noviembre de 1997, el motor de análisis subyacente ya estaba siendo reescrito por completo.

En 1997 y 1998, PHP/FI tenía un culto de varios miles de usuarios en todo el mundo. Una encuesta de Netcraft en mayo de 1998 indicó que cerca de 60,000 dominios reportaron que tenían cabeceras que contenían "PHP", indicando en efecto que el servidor host lo tenía instalado. Este número se correspondía con aproximadamente el 1% de todos los dominios de Internet del momento. A pesar de estas impresionantes cifras, la maduración de PHP/FI estaba condenada por limitaciones; mientras había varios contribuidores menores, aún era desarrollado principalmente por un individuo.

Es un completo entorno de desarrollo y programación especialmente diseñado para los gurús de PHP, aunque también permite trabajar con comodidad en otros lenguajes de programación como HTML, XHTML, CSS y SQL.

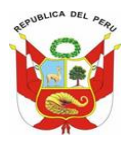

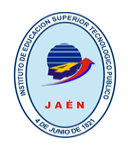

Es una potente herramienta para aquellos programadores que trabajen con PHP. El programa te ayudará a hacer más claro tu código fuente y a ahorrar tiempo gracias a sus múltiples herramientas y utilidades específicas para PHP.

PhpDesigner incluye las librerías más comunes de PHP, así como los scripts y códigos prediseñados más utilizados. Además, permite utilizar la función de autocompletar el código mientras escribes y coloreará el texto para hacer más clara su lectura.

El programa dispone de un entorno claro y cómodo para el programador. PhpDesigner es totalmente gratuito, aunque por el momento solo está en inglés.

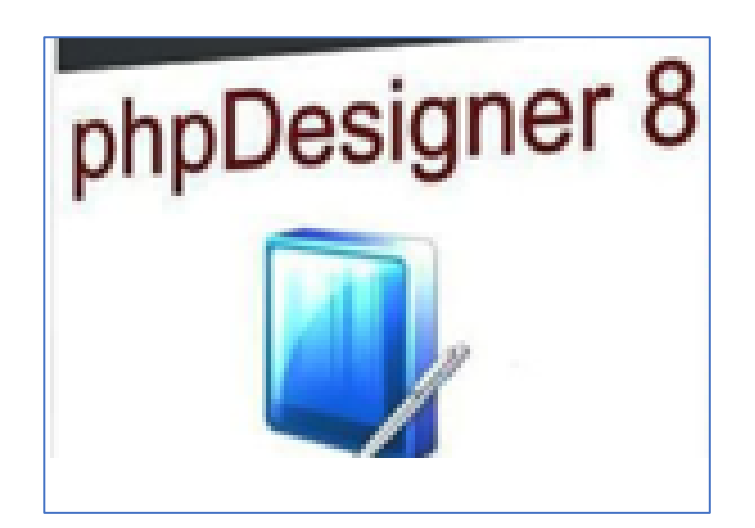

**Figura 6, Logo PHP Designer**

## **VERSIONES**

- PHP<sub>3</sub>
- PHP<sub>4</sub>
- PHP<sub>5</sub>

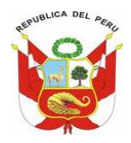

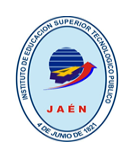

# <span id="page-21-1"></span><span id="page-21-0"></span>**CAPÍTULO III:** ANALISIS Y PRESENTACIÓN DE **LA PROPUESTA**

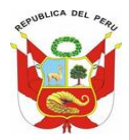

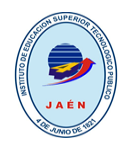

## <span id="page-22-0"></span>**A. REQUERIMIENTOS BASICOS DEL SISTEMA**

## <span id="page-22-1"></span>**1. REQUERIMIENTOS FUNCIONALES**

#### **MANTENIMIENTOS:**

- **1.** REGISTRAR CLIENTE.
- **2.** RECISTRAR ACCESORIOS.
- **3.** REGISTRAR USUARIO.

## **PROCESOS:**

- **1.** REGISTRAR VENTA
- **2.** ANULAR VENTA

#### **CONSULTAS:**

- **1.** VENTAS POR DIA.
- **2.** VENTAS POR MES.
- **3.** ACCESORIOS POR STOCK.
- **4.** ACCESORIOS POR PRECIO.
- **5.** GRAFICAS POR TIPO DE DOCUMENTO.
- **6.** GRAFICAS POR TIPO DE PAGO.

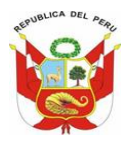

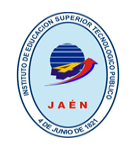

## <span id="page-23-0"></span>**2. REQUERIMIENTOS NO FUNCIONALES**

## **LAPTOP: LENOVO**

- pantalla del portátil 15.6".
- Peso 2.3 kg.
- Procesador AMD A8-6410 APU with AMD Graphics 2.00GHz.
- Memoria 6.00 GB.
- Gráficos discretos.
- Unidad HDD de 500 GB.
- Unidad DVD-RW.

## **IMPRESORA EPSON L575**

- Multifuncional.
- Sistema continuo.
- Conexión Wifi.

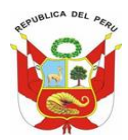

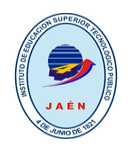

## <span id="page-24-0"></span>**B. SITUACION ACTUAL**

## <span id="page-24-1"></span>**1. MODELO DE CASO DE USO ACTUAL DEL NEGOCIO**

Este modelo nos muestra la gestión de ventas de accesorios y la relación con el usuario y cliente

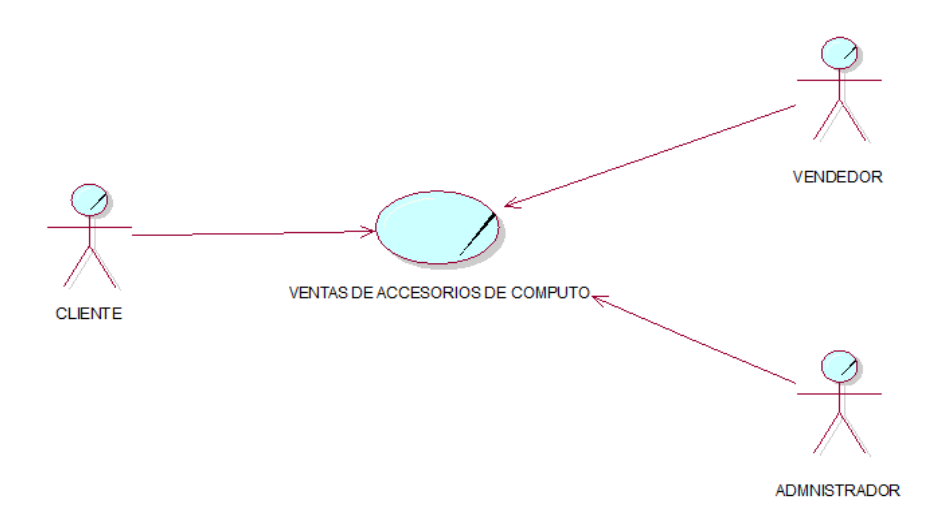

## <span id="page-24-2"></span>**C. SITUACION PROPUESTA** 1. **MODELO DE CASOS DE USO DEL SISTEMA**

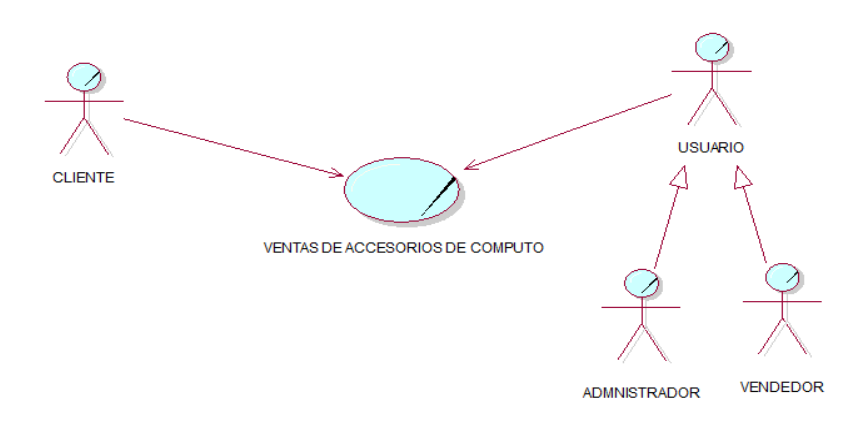

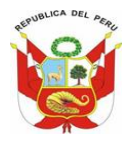

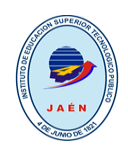

## <span id="page-25-0"></span>**2. ARQUITECTURA DEL SISTEMA:**

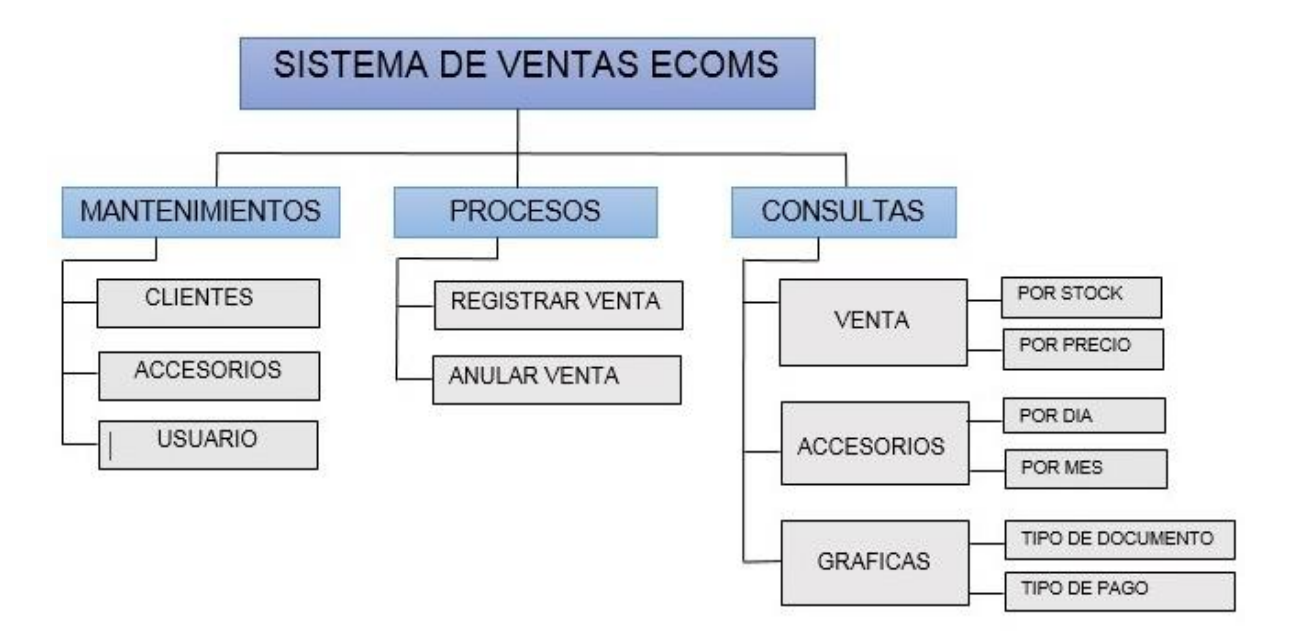

**figura 2, Arquitectura del Sistema**

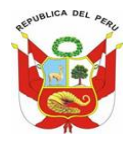

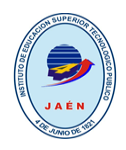

## <span id="page-26-0"></span>**3. DIAGRAMA DE LA BASE DE DATOS Y MAPEO DE TABLAS**

## **A) MODELO FÍSICO DE LA BASE DE DATOS:**

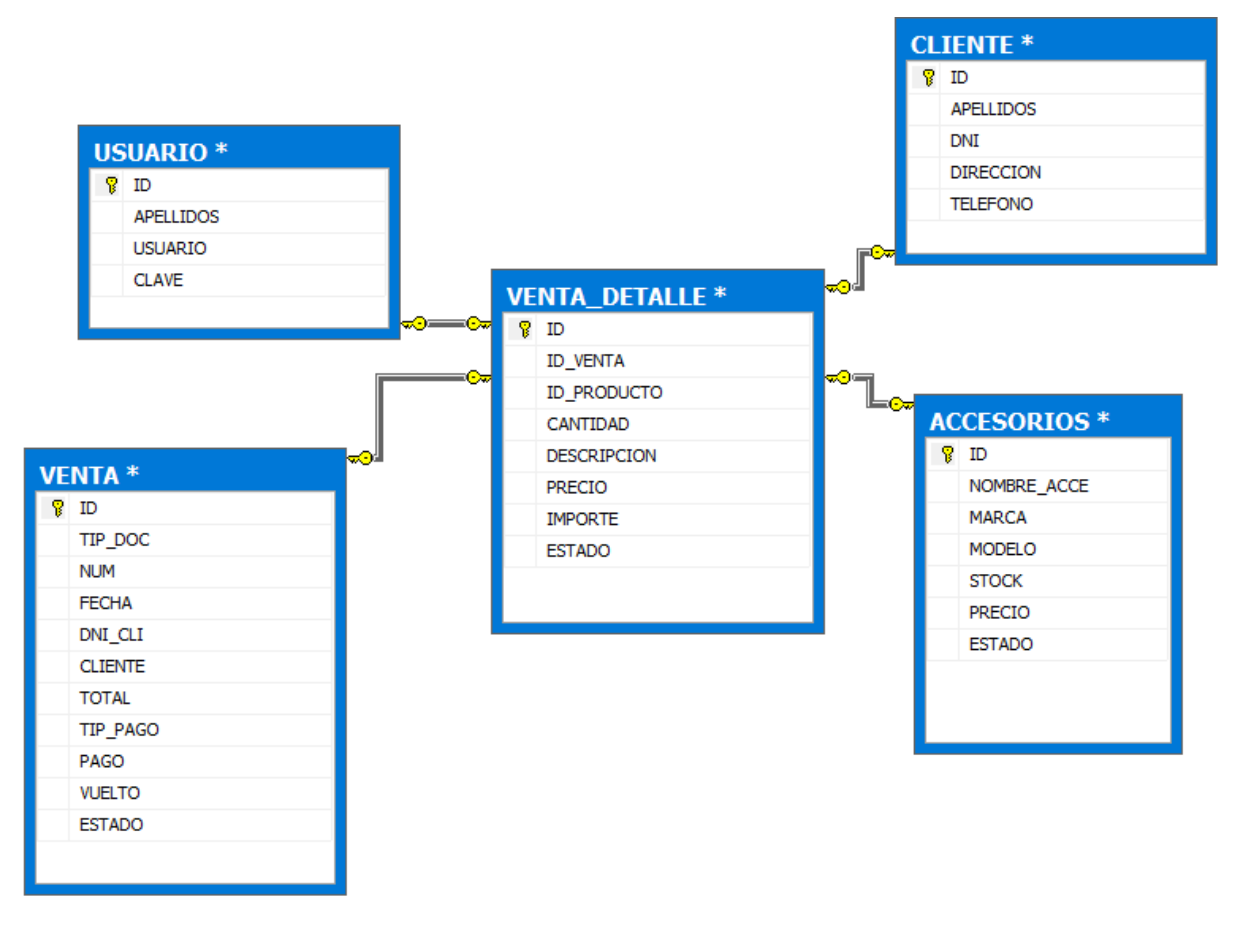

<span id="page-26-1"></span>**Ilustración 2, Base de Datos del Sistema de Escritorio**

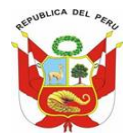

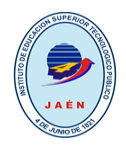

## **B) POBLAMIENTO DE LA BASE DE DATOS:**

## **CLIENTE:**

```
INSERT INTO [BD_TITULACION].[dbo].[CLIENTE]
```

```
 ([Codigo]
```
,[Apellidos]

```
 ,[Dni]
```
,[Direccion]

```
 ,[Telefono]
```

```
 ,[ruc])
```
VALUES

```
 (<Codigo, nvarchar(10),>
 ,<Apellidos, nvarchar(50),>
, \langleDni, nvarchar(8), > ,<Direccion, nvarchar(max),>
 ,<Telefono, nvarchar(9),>
, \langleruc, nvarchar(11), >)
```

```
UPDATE [BD_TITULACION].[dbo].[CLIENTE]
   SET [ًCodigo] = \langle Codigo, nvarchar(10), \rangle,[Apellidos] = \langleApellidos, nvarchar(50),>, [Dni] = \langleDni, nvarchar(8), >, [Direccion] = \langleDireccion, nvarchar(max), >
```
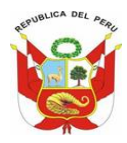

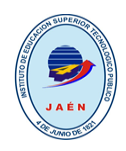

 $,$  [Telefono] =  $\le$ Telefono, nvarchar(9), >

```
, [\text{ruc}] = \langle \text{ruc}, \text{nvarchar}(11), \rangle
```

```
WHERE <Search Conditions, ,>
```
GO

## **ACCESORIOS:**

INSERT INTO [BD\_TITULACION].[dbo].[ACCESORIOS]

- ([codigo]
- ,[nombre\_acce]
- ,[marca]
- ,[modelo]
- ,[stock]
- ,[precio]
- ,[estado])

#### VALUES

```
(<codigo, nvarchar(50), >
 ,<nombre_acce, nvarchar(50),>
 ,<marca, nvarchar(50),>
 ,<modelo, nvarchar(50),>
 ,<stock, real,>
 ,<precio, real,>
 ,<estado, nvarchar(10),>)
```
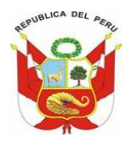

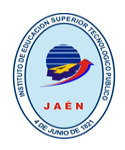

UPDATE [BD\_TITULACION].[dbo].[ACCESORIOS]

- SET [codigo] =  $\langle \text{codigo}, \text{nvarchar}(50) \rangle$ 
	- ,  $[nombre\_accel] = , >$
	- ,  $[\text{marca}]$  =  $\langle \text{marca}, \text{narchar}(50), \rangle$
	- $, [modelo] =  $\langle$ modelo, nvarchar(50), >$
	- ,  $[stock] = <>stock, real, >$
	- , [precio] = <precio, real, >
	- $,$  [estado] =  $\le$ estado, nvarchar(10), >

```
WHERE <Search Conditions, ,>
```
GO

#### **USUARIO:**

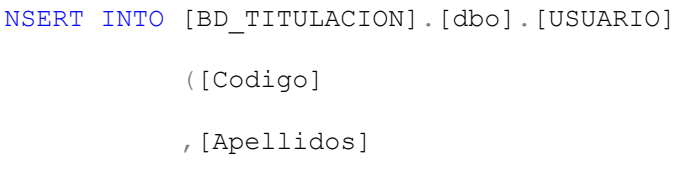

,[Usuario]

,[clave])

#### VALUES

```
(<Codigo, nvarchar(50), >
 ,<Apellidos, nvarchar(max),>
 ,<Usuario, nvarchar(50),>
, <clave, nvarchar(10), >)
```

```
UPDATE [BD_TITULACION].[dbo].[USUARIO]
   SET [Codigo] = <Codigo, nvarchar(50), >
```
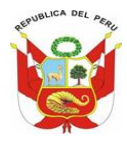

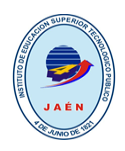

 $,$ [Apellidos] = <Apellidos, nvarchar(max),> , [Usuario] =  $\langle$ Usuario, nvarchar $(50)$ ,  $>$ , [clave] =  $\langle$ clave, nvarchar(10),  $>$ WHERE <Search Conditions, ,>

GO

## **VENTA:**

INSERT INTO [BD\_TITULACION].[dbo].[VENTA]

([TIP\_DOC]

- ,[NUM]
- ,[FECHA]
- ,[DNI\_CLI]
- ,[CLIENTE]
- ,[TOTAL]
- ,[TIP\_PAGO]
- ,[PAGO]
- ,[VUELTO]
- ,[ESTADO])

#### VALUES

```
(<TIP DOC, nvarchar(15),>, <NUM, int, >
, <FECHA, nvarchar(10), >
 ,<DNI_CLI, nvarchar(8),>
, <CLIENTE, nvarchar(max), >
 ,<TOTAL, real,>
```
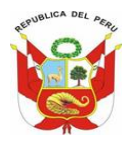

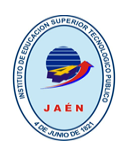

 ,<TIP\_PAGO, nvarchar(10),>  $,$  <PAGO, nvarchar(25), >  $,$  <VUELTO, nvarchar(10), >

 $,$  <ESTADO, nvarchar(10), >)

GO

UPDATE [BD\_TITULACION].[dbo].[VENTA]

SET [TIP DOC] =  $\langle$ TIP DOC, nvarchar(15), >

, [NUM] =  $\langle$ NUM, int, >

,  $[FECHA] = , nvarchar $(10)$ , >$ 

- , [DNI CLI] =  $\langle$ DNI CLI, nvarchar(8), >
- , [CLIENTE] =  $\langle$ CLIENTE, nvarchar(max), >
- $,$  [TOTAL] =  $<$ TOTAL, real, >
- , [TIP PAGO] =  $\langle$ TIP PAGO, nvarchar(10), >
- $,$  [PAGO] = <PAGO, nvarchar(25),>
- , [VUELTO] =  $\langle$ VUELTO, nvarchar(10), >
- $,[ESTADO] = \langle ESTADO, nvarchar(10), \rangle$

WHERE <Search Conditions, ,>

GO

#### **VENTA DETALLE:**

```
INSERT INTO [BD_TITULACION].[dbo].[VENTA_DETALLE]
             ([ID_VENTA]
             ,[ID_PRODUCTO]
             ,[CANTIDAD]
             ,[DESCRIPCION]
```
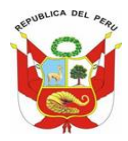

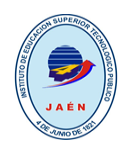

```
 ,[PRECIO]
```

```
 ,[IMPORTE]
```
,[ESTADO])

#### VALUES

 $(\leq 1D$  VENTA,  $int, >$  ,<ID\_PRODUCTO, int,> ,<CANTIDAD, real,> ,<DESCRIPCION, nvarchar(max),>  $,$  <PRECIO, real,> ,<IMPORTE, real,>  $,$  <ESTADO, nvarchar(10), >)

GO

UPDATE [BD\_TITULACION].[dbo].[VENTA\_DETALLE]

```
SET [ID VENTA] = \langleID VENTA, int,>, [ID\_PRODUCTO] = <ID\_PRODUCTO, int, >,[CANTIDAD] = \langleCANTIDAD, real, >
      , [DESCRIPCION] = \langleDESCRIPCION, nvarchar(max), >
      , [PRECIO] = \leqPRECIO, real, >
      , [IMPORTE] = \langle IMPORTE, real, >,[ESTADO] = \langle ESTADO, nvarchar(10), \rangleWHERE <Search Conditions, ,>
```
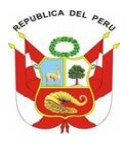

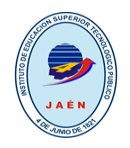

## <span id="page-33-0"></span>**4. DISEÑO DE INTERFAZ GRÁFICAS DE USUARIO SISTEMA DE ESCRITORIO**

## **A) MANTENIMIENTOS**

• *Cliente:* Por medio de este formulario se puede agregar nuevos clientes al sistema, también damos mantenimiento a los todos los clientes. Además, Podemos hacer las siguientes operaciones: Nuevo, Guardar, Modificar, Eliminar.

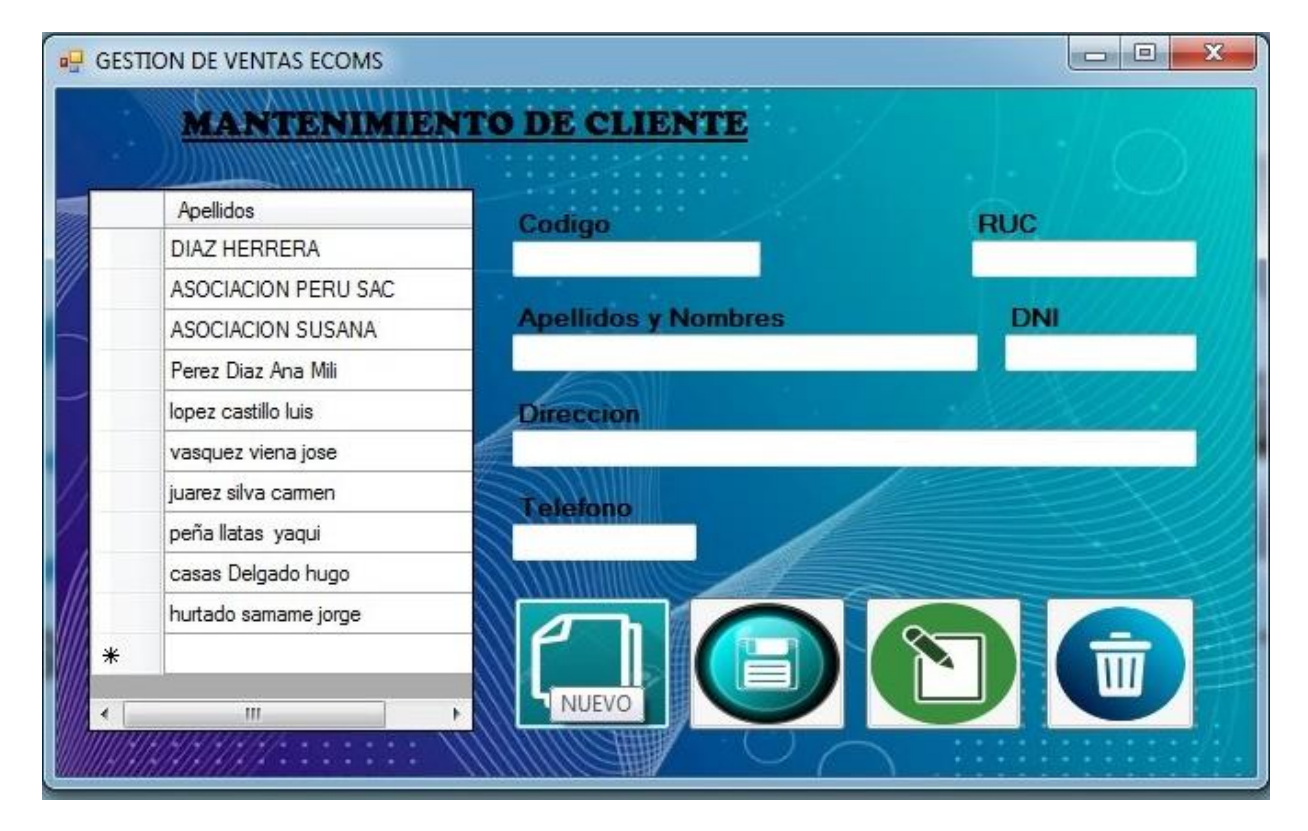

<span id="page-33-1"></span>*Ilustración 3, Registrar Cliente*

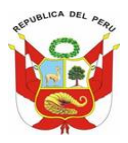

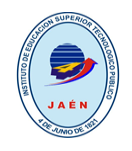

• *Accesorios:* Mediante este formulario damos mantenimiento a los accesorios. Podemos

hacer las siguientes operaciones: Nuevo, Guardar, Modificar, Eliminar.

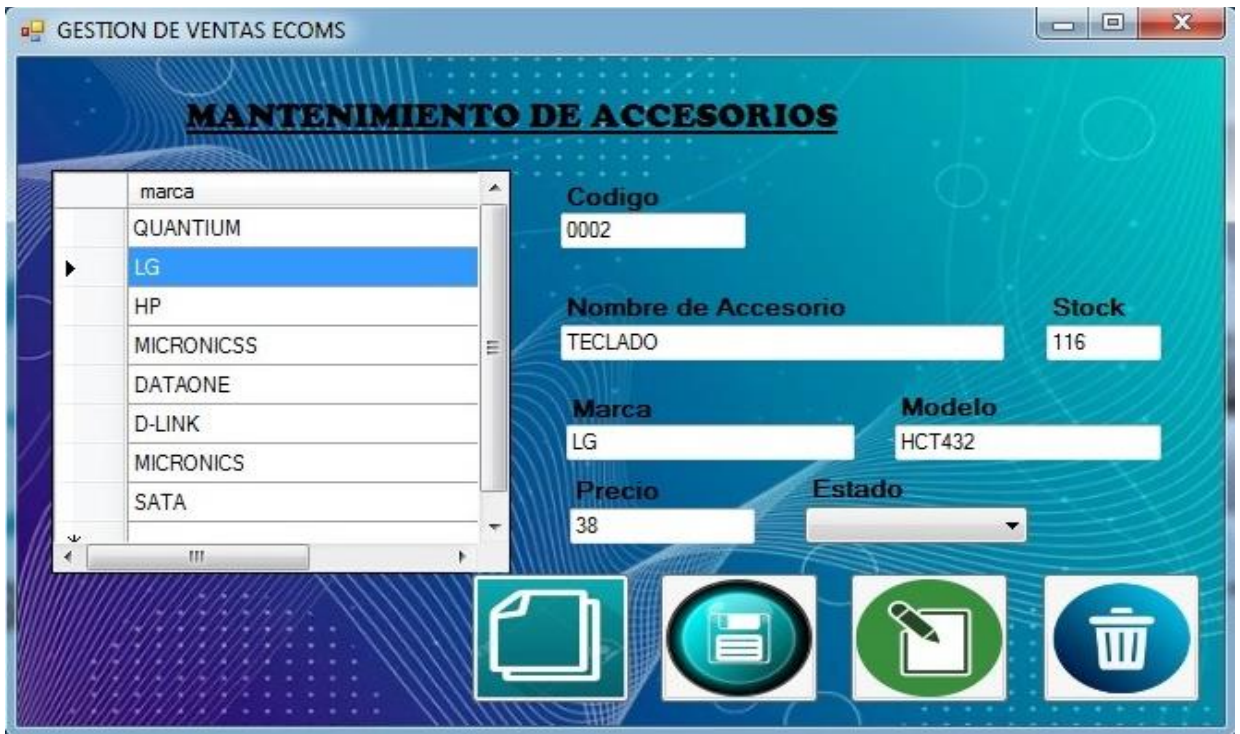

<span id="page-34-0"></span>*Ilustración 4, Registrar Accesorios*

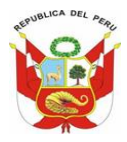

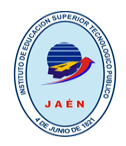

• *Usuarios:* Mediante este formulario damos mantenimiento a los usuarios que van a poder ingresar e interactuar con el sistema. Podemos hacer las siguientes operaciones: Nuevo, Guardar, Modificar, Eliminar.

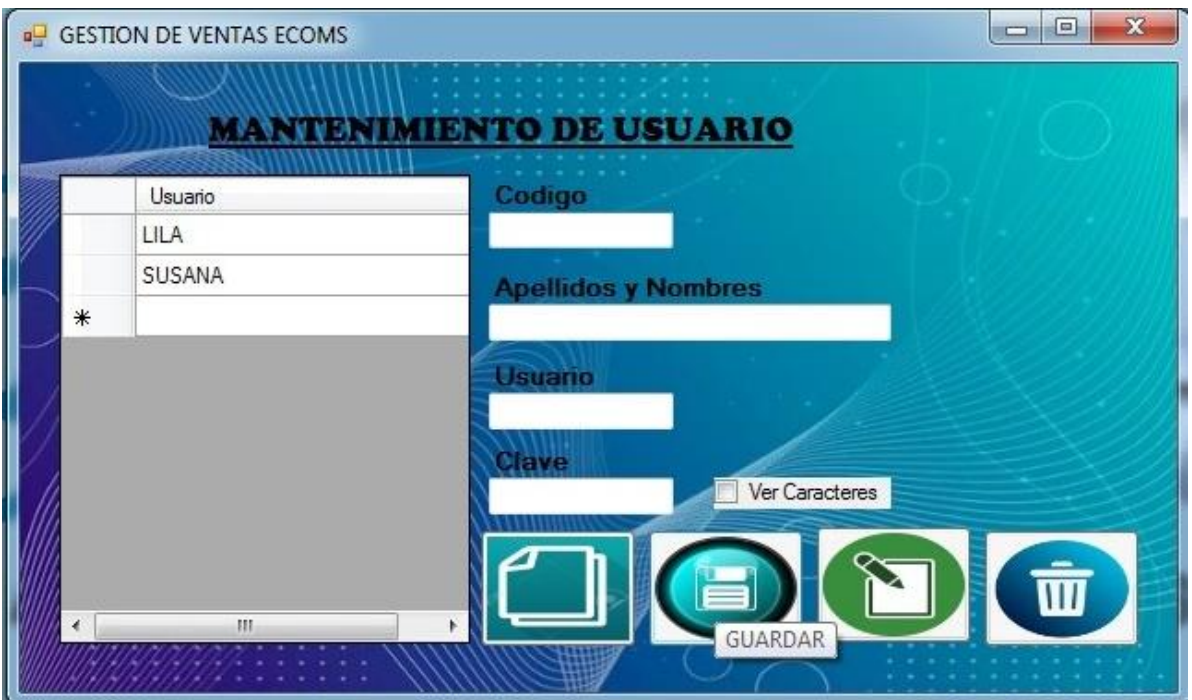

<span id="page-35-0"></span>*Ilustración 5, Registrar Usuario*

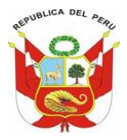

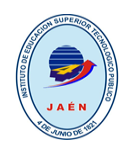

## **B) PROCESOS**

• *Registrar Venta:* Mediante este formulario gestionamos las ventas que realice la empresa. Podemos realizar las siguientes operaciones: Registrar venta, imprimir comprobante de pago (boleta, factura, nota de venta).

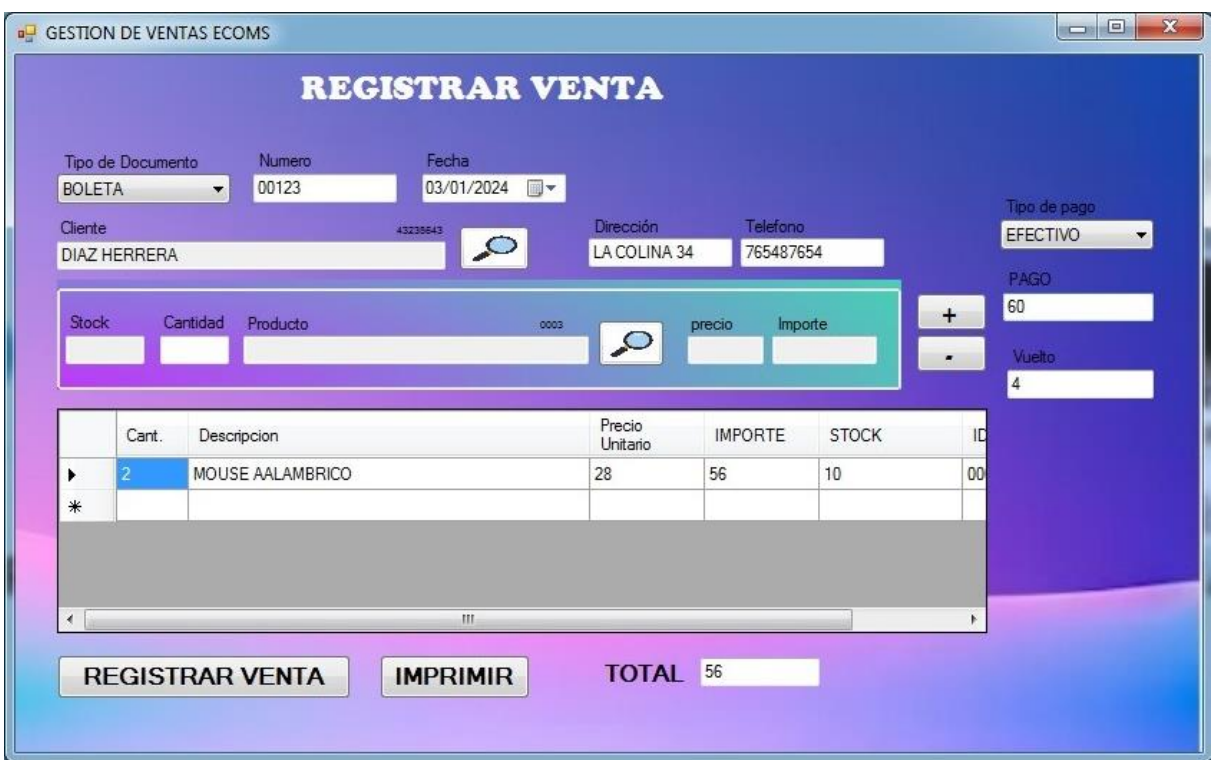

<span id="page-36-0"></span>*Ilustración 6, Registrar venta*

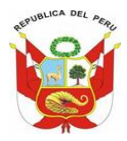

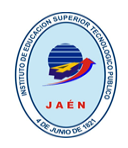

• *Anular Venta:* Mediante este formulario gestionamos cualquier anulación de venta que realice la empresa y que requiera el cliente. Podemos realizar las siguientes operaciones: anular (boleta, factura, nota de venta).

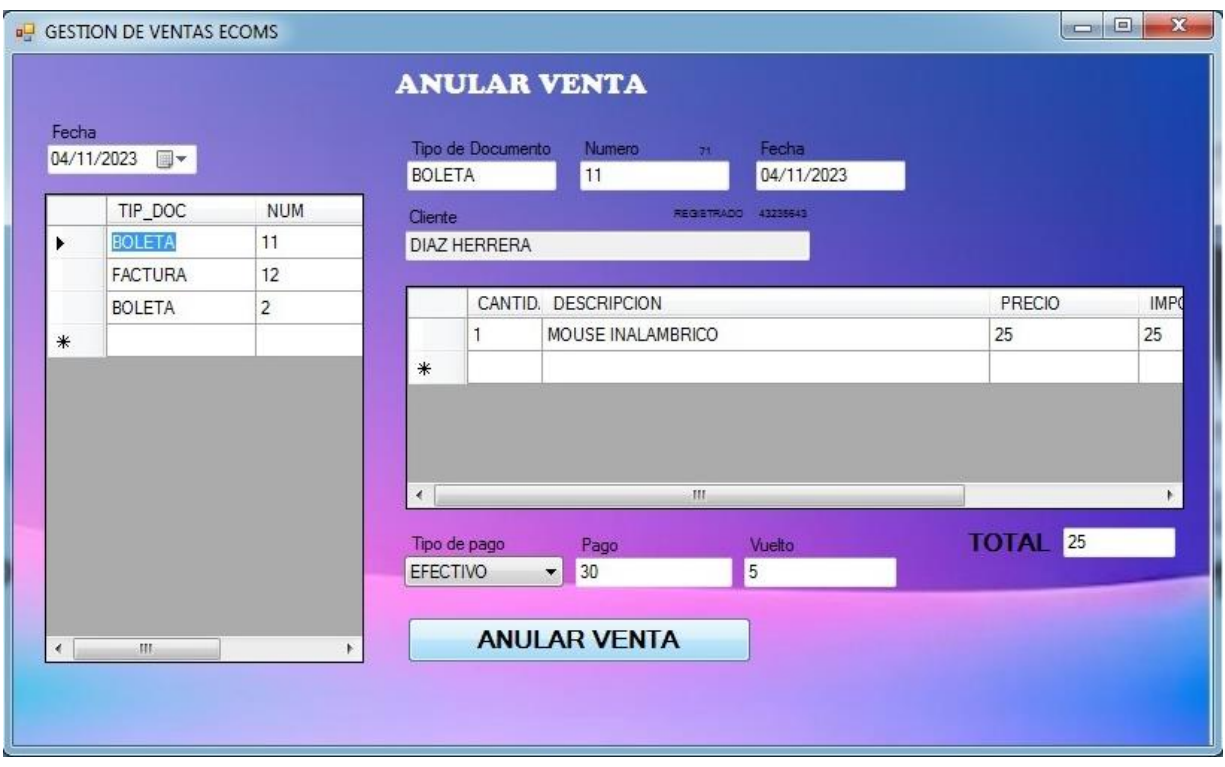

<span id="page-37-0"></span>*Ilustración 7, Anular Venta*

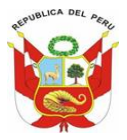

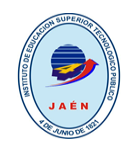

## **C) CONSULTAS**

**VENTAS:**

• *Por día:* Mediante este formulario Consultaremos las ventas realizadas por la empresa por día.

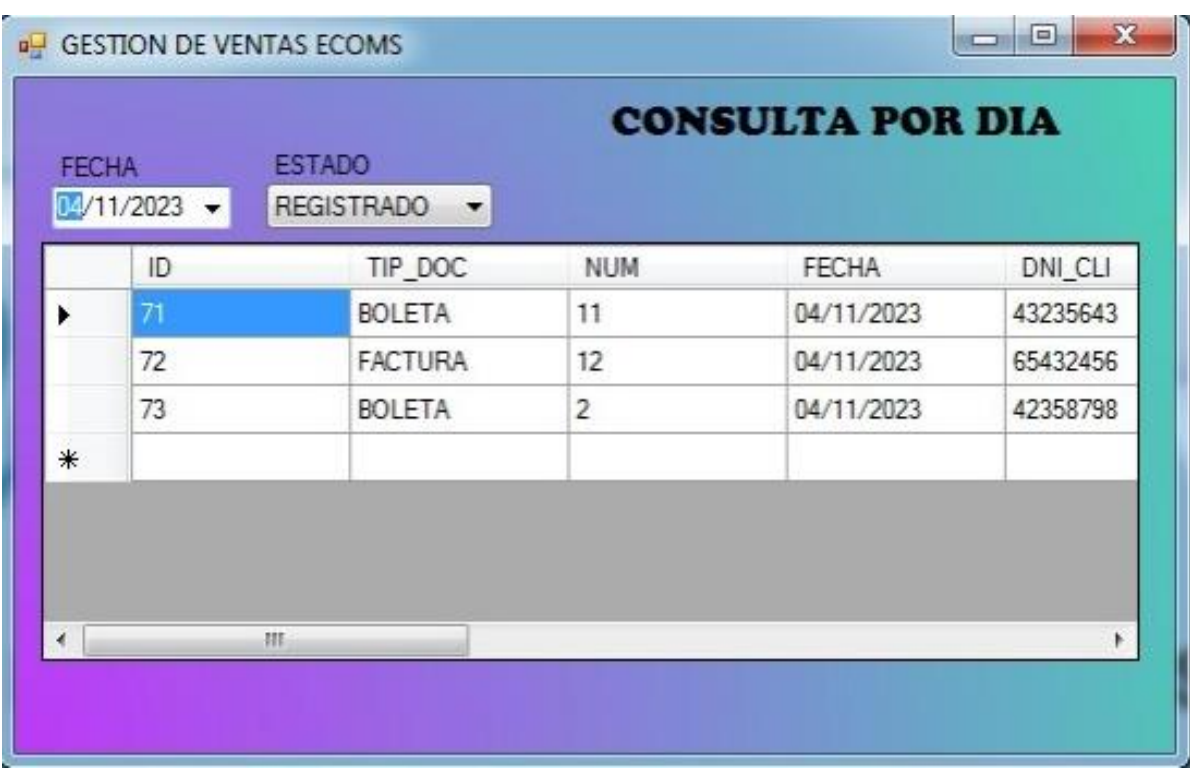

<span id="page-38-0"></span>*Ilustración 8, Consultar venta por día*

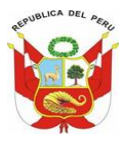

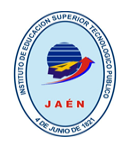

• *Por mes:* Mediante este formulario Consultaremos las ventas realizadas por la empresa por mes.

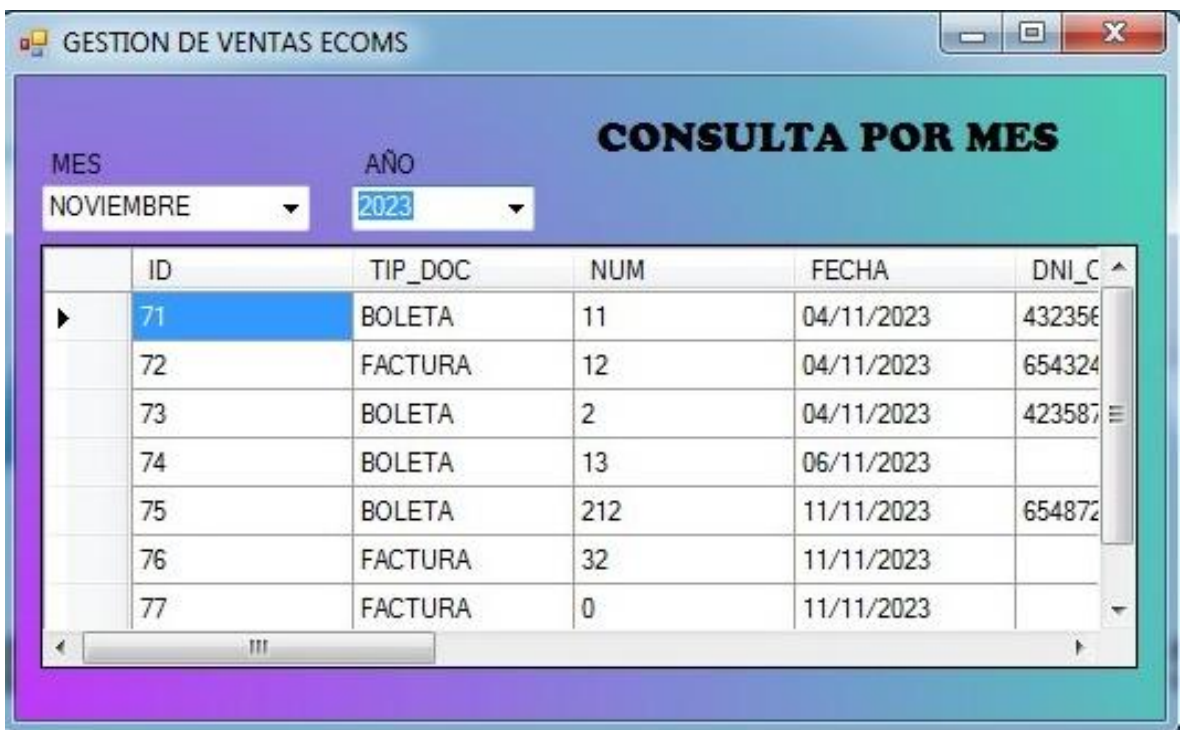

<span id="page-39-0"></span>*Ilustración 9, Consultar Venta por Mes*

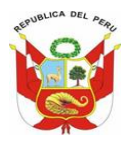

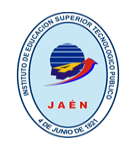

## **ACCESORIOS:**

• *Por stock***;** Mediante este formulario Consultaremos los accesorios existentes en la empresa por stock.

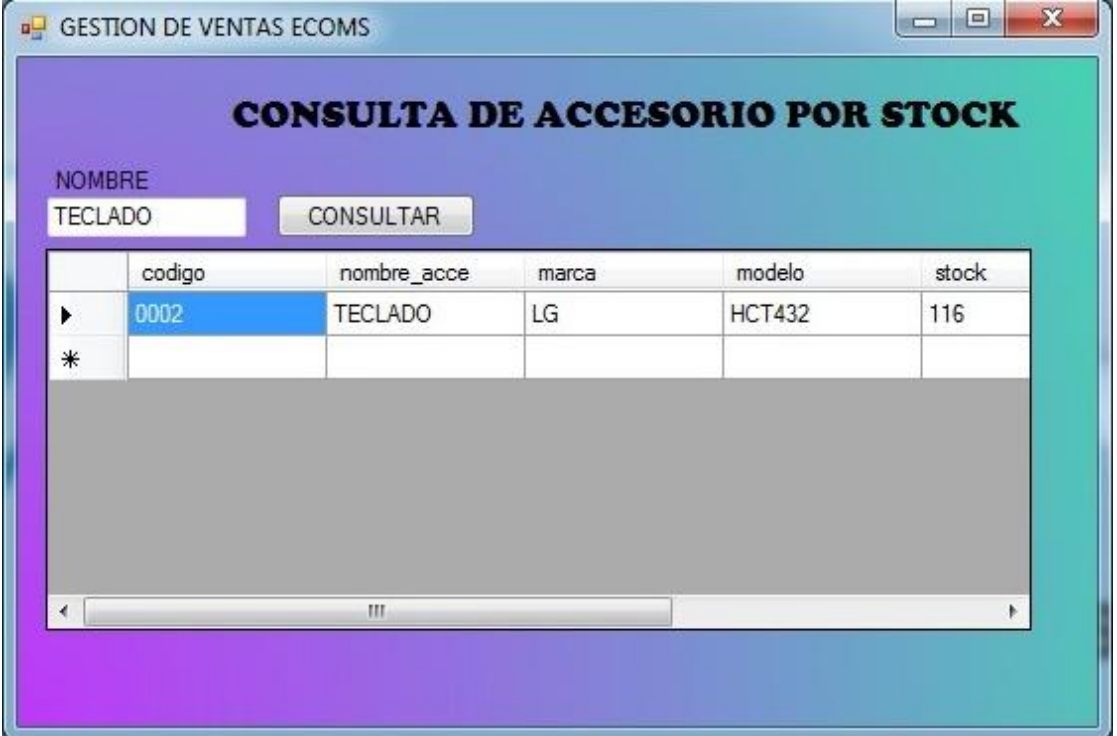

<span id="page-40-0"></span>*Ilustración 10, Consultar Accesorio por Stock*

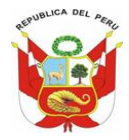

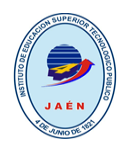

*Por precio:* Mediante este formulario Consultaremos los accesorios existentes en la empresa por precio.

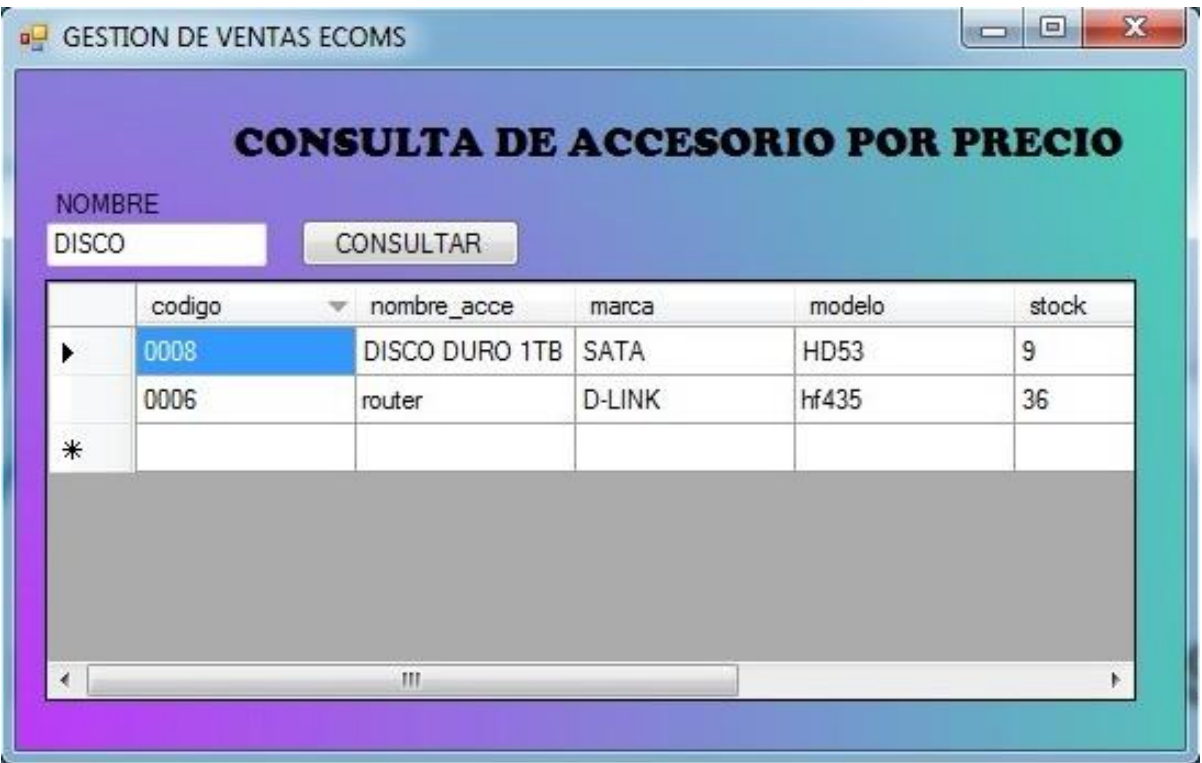

<span id="page-41-0"></span>*Ilustración 11, Consulta Accesorio por Precio*

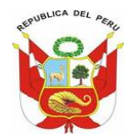

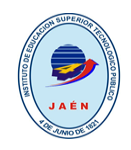

## **GRAFICAS:**

• *Por tipo de documento:* Mediante este formulario Consultaremos gráficamente las

ventas realizadas en la empresa, según el tipo de documento emitido.

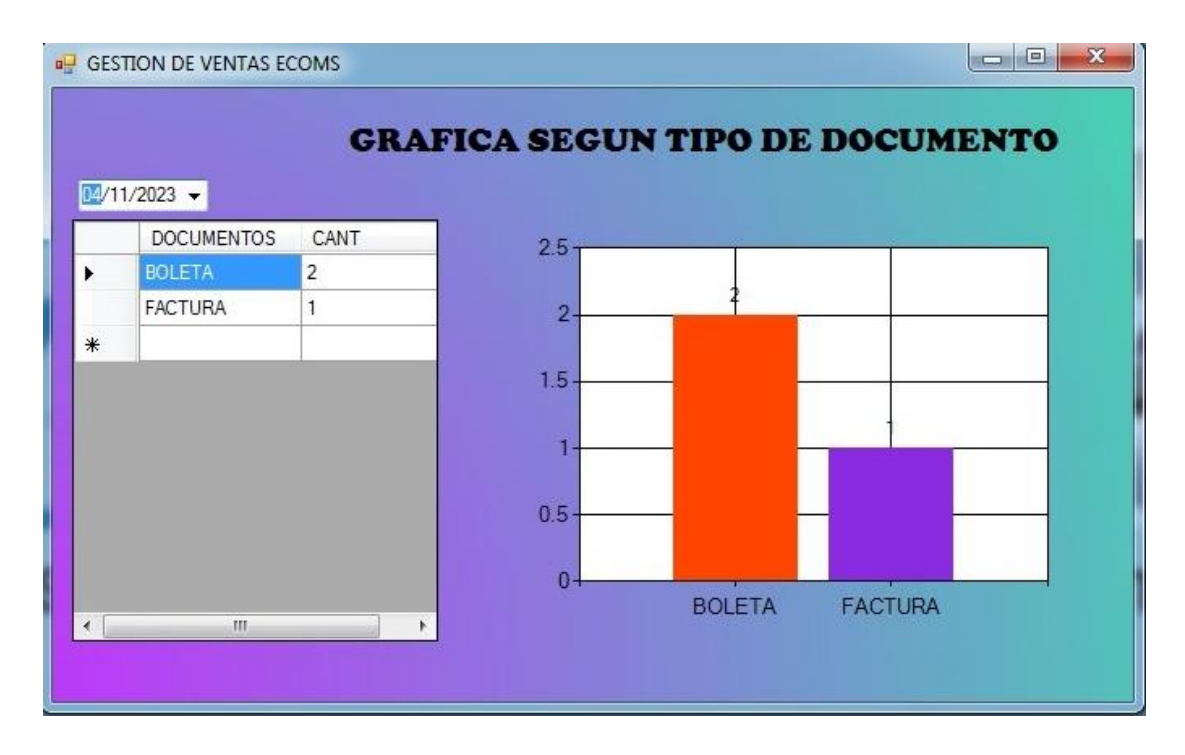

<span id="page-42-0"></span>*Ilustración 12, grafica según tipo de documento*

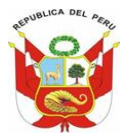

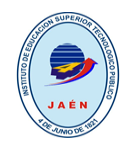

• *Por tipo de pago:* Mediante este formulario Consultaremos gráficamente las ventas

**a** GESTION DE VENTAS ECOMS **GRAFICA SEGUN TIPO DE PAGO**  $14/11/2023$   $\star$ CANT PAGOS  $2.5 -$ EFECTIVO  $\overline{c}$  $\blacktriangleright$ **TARJETA**  $\mathbf{1}$  $\overline{2}$  $\ast$  $1.5$ 1  $0.5$  $\mathbf{0}$ EFECTIVO **TARJETA**  $\mathbf{m}$  $\overline{ }$ ł.

realizadas en la empresa, según el tipo de pago.

<span id="page-43-0"></span>*Ilustración 13, grafica según tipo de Pago*

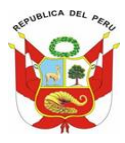

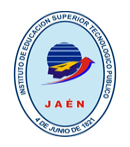

## <span id="page-44-0"></span>**5. DISEÑO DE INTERFAZ GRÁFICAS DE USUARIO SISTEMA WEB**

**A) INICIO:** mediante esta pestaña visualizaremos el inicio de la página web de la empresa

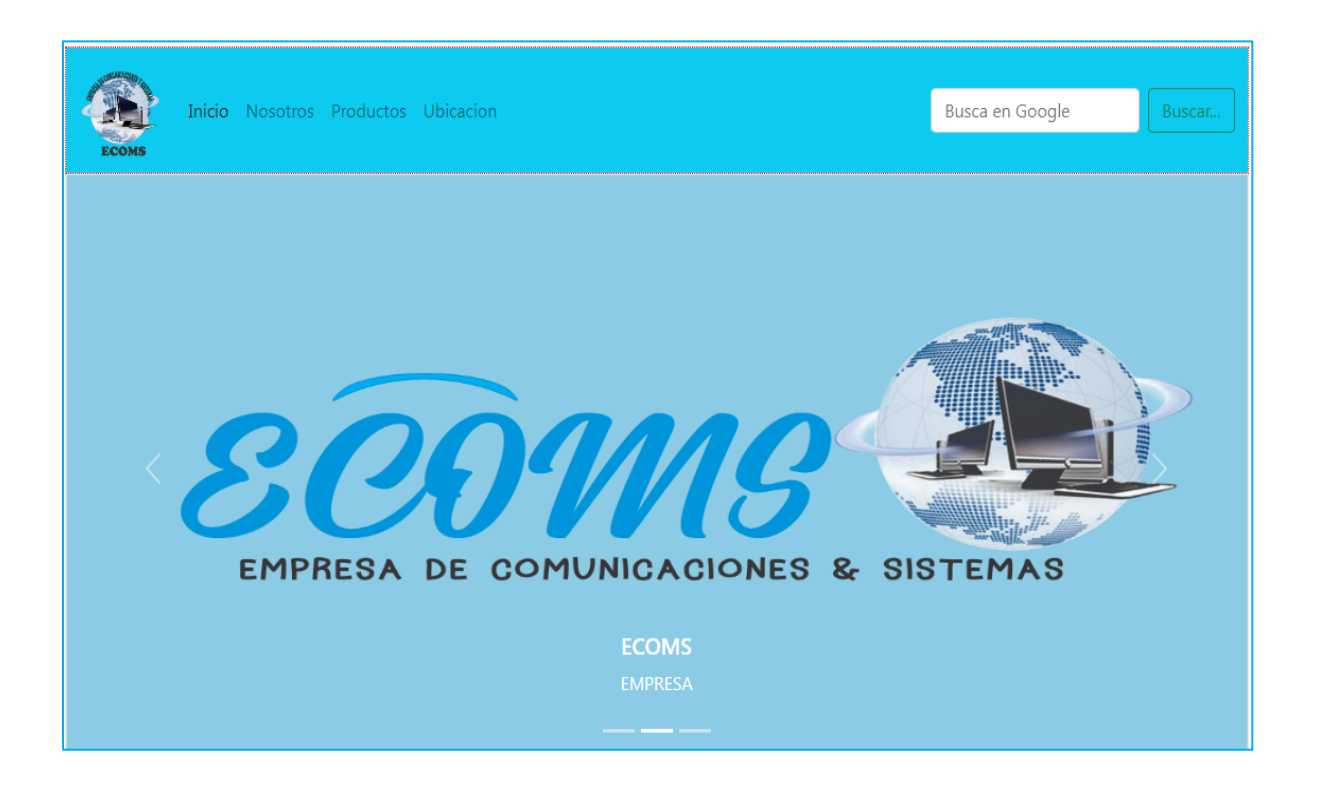

<span id="page-44-1"></span>*Ilustración 14, Menú Principal Sistema Web*

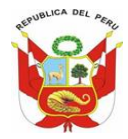

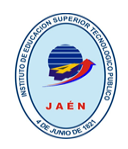

B) **NOSOTROS:** mediante esta pestaña de la página web visualizaremos misión y visión de la empresa.

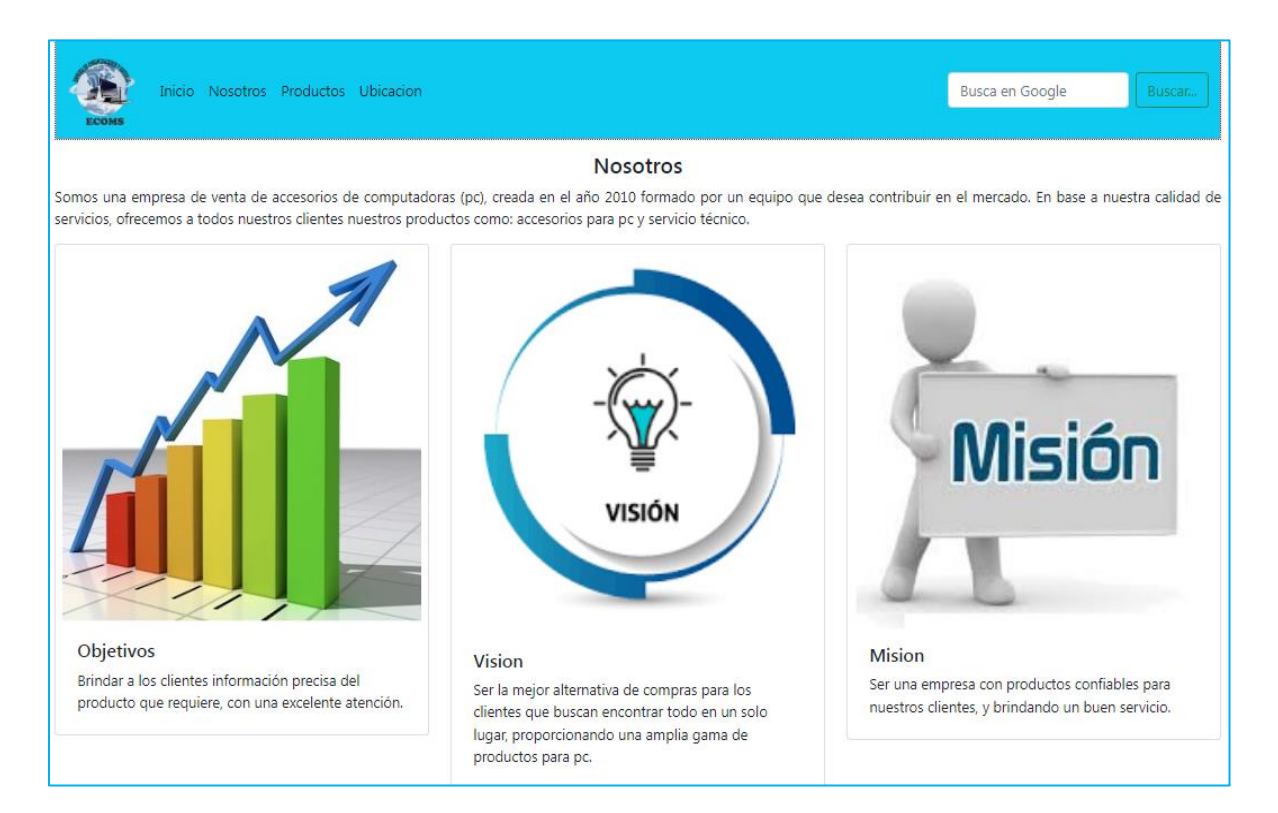

<span id="page-45-0"></span>*Ilustración 15, Menú aspectos de la Empresa*

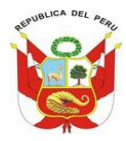

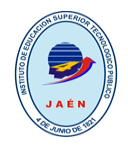

C) **PRODUCTOS:** mediante esta pestaña de la página web visualizaremos los accesorios de cómputo que ofrece la empresa.

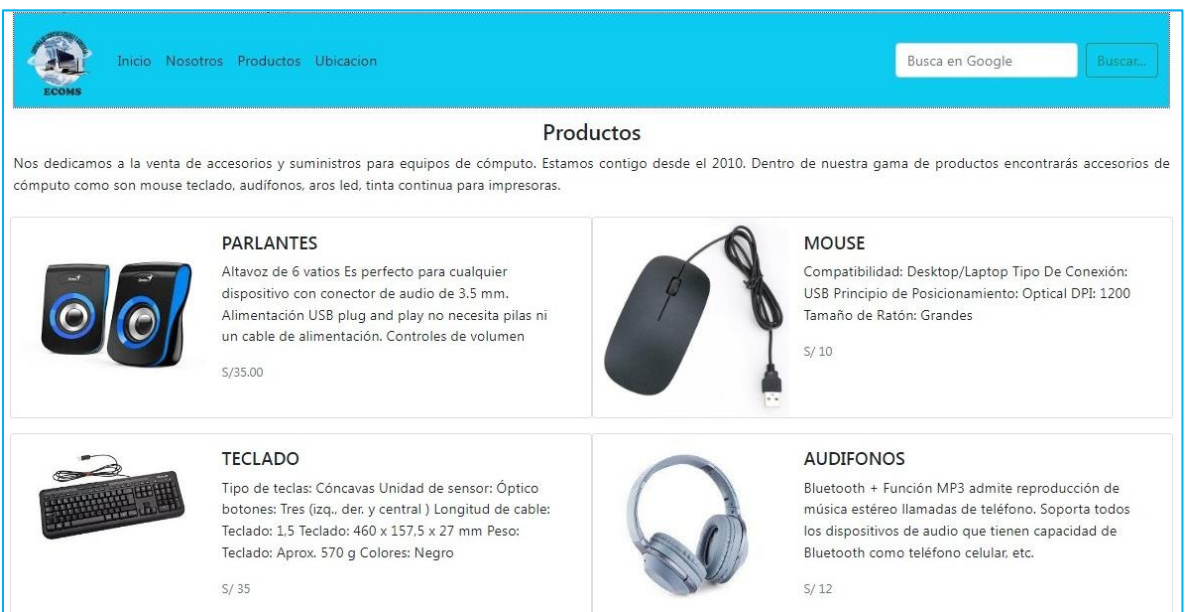

<span id="page-46-0"></span>*Ilustración 16, Menú productos*

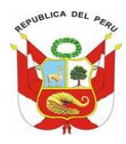

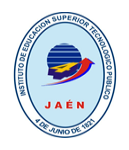

**D) UBICACIÓN:** mediante esta pestaña de la página web visualizaremos datos de ubicación como teléfono, correo electrónico y mediante un mapa, la ubicación real de la empresa.

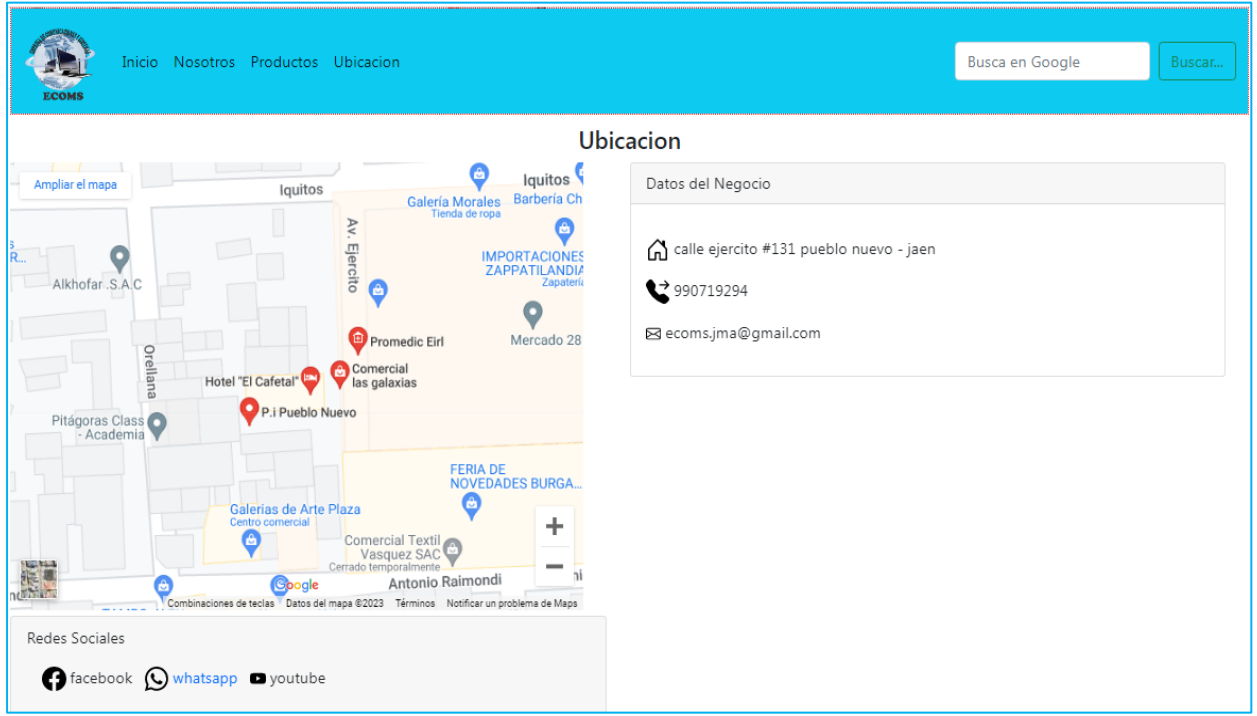

<span id="page-47-0"></span>*Ilustración 17, Ubicación y Datos de la Empresa*

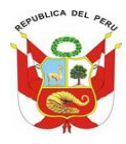

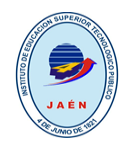

**E) COMENTARIOS:** mediante esta pestaña de la página web, el cliente podrá dejar sus comentarios y alguna sugerencia hacia la empresa.

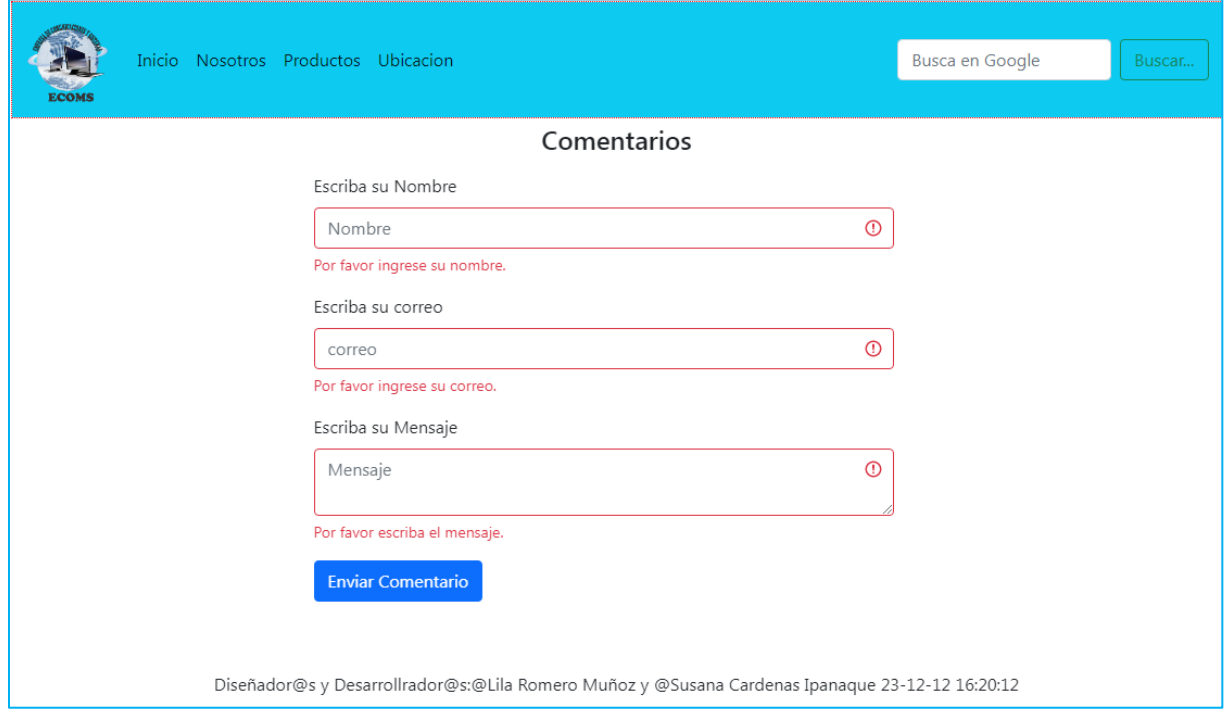

<span id="page-48-0"></span>*Ilustración 18, comentarios*

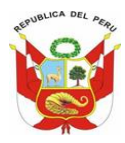

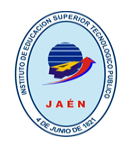

**A) BASE DE DATOS WEB:** mediante la conexión con la base de datos podremos almacenar los comentarios de los clientes en la página web de la empresa.

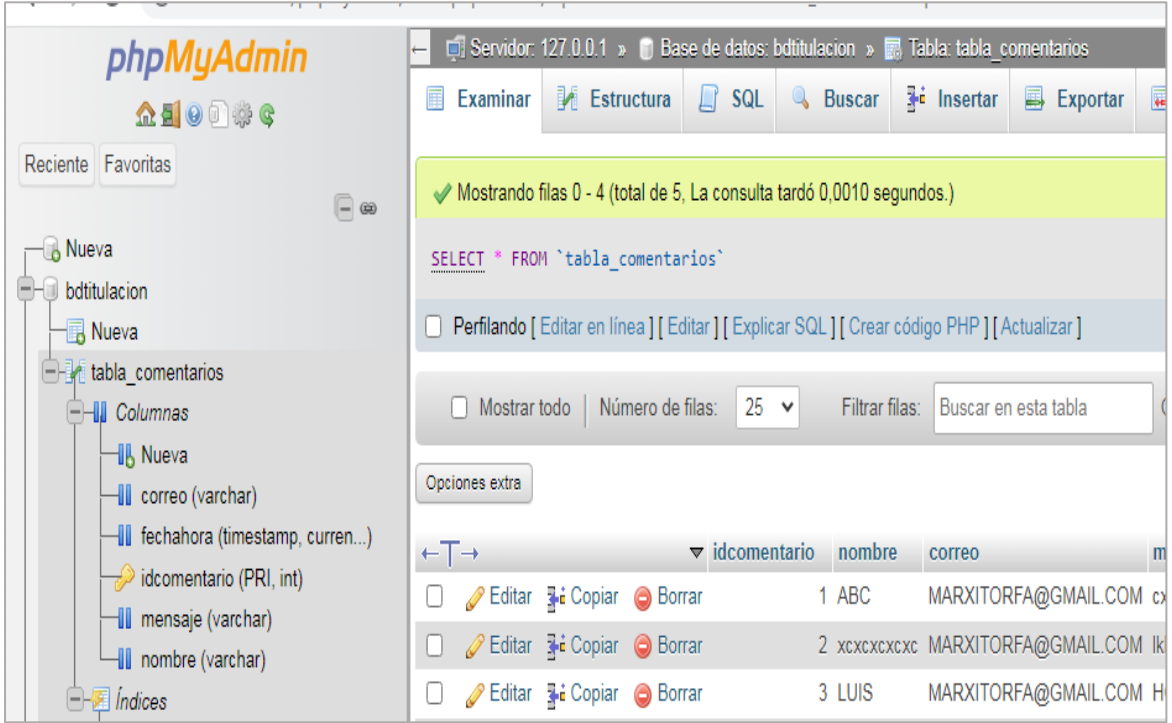

<span id="page-49-0"></span>*Ilustración 19, tabla de comentarios Base de Datos Sistema Web*

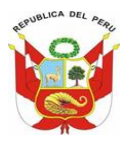

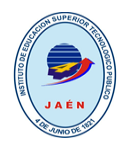

**B) EXAMINAR:** mediante la tabla\_comentarios de la base de datos, podremos examinar los comentarios de los clientes en la página web de la empresa

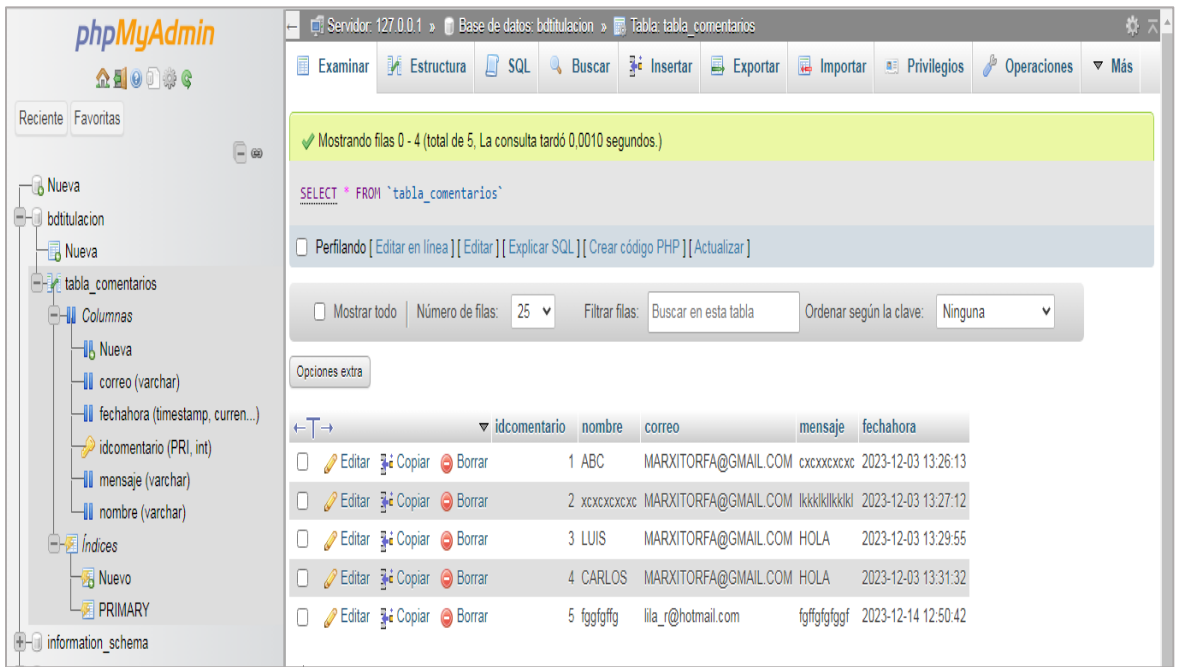

<span id="page-50-0"></span>*Ilustración 20, Examinar de Base de Datos de Sistema Web*

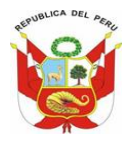

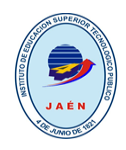

**C) ESTRUCTURA:** mediante la base de datos, tendremos una tabla llamada tabla\_comentarios la cual nos permitirá recoger los comentarios de los clientes en la página web de la empresa.

|                                                                                                    | $\Box$ Servidor: 127.0.0.1 » iii) Base de datos: bdtitulacion » $\Box$ Tabla: tabla comentarios<br>phpMyAdmin |                                 |                                                                                             |                                                                              |                                                   |
|----------------------------------------------------------------------------------------------------|----------------------------------------------------------------------------------------------------|---------------------------------|---------------------------------------------------------------------------------------------|------------------------------------------------------------------------------|---------------------------------------------------|
| $\Omega$ a o $\theta$ o $\phi$                                                                                          | Examinar M Estructura                                                                                         | $\Box$ sq.                      | Exportar<br><b>&amp;</b> Buscar <b>Fi</b> Insertar                                          | $\overline{\phantom{a}}$ Importar<br><b>E</b> Privilegios                    | $\triangleright$ Operaciones $\triangleright$ Más |
| Reciente Favoritas<br>$\Box$                                                                                            | <b>Extructura de tabla</b>                                                                                    | <b>C</b> Vista de relaciones    |                                                                                             |                                                                              |                                                   |
| - Nueva                                                                                                    | # Nombre                                                                                                    | Tipo<br>Cotejamiento            | Atributos Nulo Predeterminado                                                               | <b>Comentarios Extra</b>                                                     | <b>Acción</b>                                     |
| <b>bdtitulacion</b>                                                                                                    | idcomentario $\bullet$ int(11)                                                                                |                                 | No<br>Ninguna                                                                               | <b>AUTO INCREMENT</b>                                                        | Cambiar                                           |
| -B Nueva                                                                                                    | $\Box$ 2 nombre                                                                                               | varchar(100) utf8mb4 general ci | No Ninguna                                                                                  |                                                                              | Cambiar                                           |
| $\Box$ tabla_comentarios                                                                                                | 3 correo<br>П.                                                                                                | varchar(200) utf8mb4_general_ci | No<br>Ninguna                                                                               |                                                                              | Cambiar                                           |
| <b>All</b> Columnas                                                                                                    | $\Box$ 4 mensaje                                                                                              | varchar(500) utf8mb4 general ci | No Ninguna                                                                                  |                                                                              | Cambiar                                           |
| <b>HIL Nueva</b><br>- Correo (varchar)                                                                                  | 5 fechahora<br>П                                                                                              | timestamp                       | No<br>current_timestamp()                                                                   | ON UPDATE CURRENT TIMESTAMP() Cambiar                                        |                                                   |
| I fechahora (timestamp, curren)<br>$\rightarrow$ idcomentario (PRI, int)<br>III mensaje (varchar)<br>I nombre (varchar) | Seleccionar todo<br>A Indice<br><b>S</b> Espacial                                                             | $\mathbb F$ Texto completo      | Para los elementos que están marcados: <b>Fill</b> Examinar<br>Agregar a columnas centrales | Cambiar<br><b>Eliminar</b><br>Primaria<br>Eliminar de las columnas centrales | <b>J</b> Único                                    |

<span id="page-51-0"></span>*Ilustración 21, Estructura Base de Datos Sistema Web.*

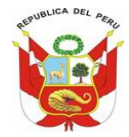

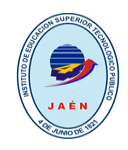

## **CLASE CONEXIÓN:**

```
<?php
 const SERVIDOR = "localhost";
 const BASEDATOS = "bdtitulacion";
const USUARIO = "root";
const CLAVE = "";class conexion{
     public $con;
     public function f conectar () {
          try{
               $dsn = "mysql:host=" . SERVIDOR ."; dbname=" . BASEDATOS;
               \text{\%con} = \text{new PDO}(\text{\%dsn}, \text{USUARIO}, \text{CLAVE});
               return $con;
          з.
          catch (PDOException $ex) {
               echo "Error:" . $ex->getMessage();
          \mathcal{F}Y
     public function f desconectar(){
          \frac{1}{2} con = null;
          return $con;
      ł
 Þ
\mathsf{I}\cdot ?>
```
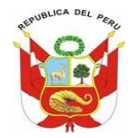

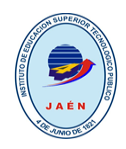

## **CLASE COMENTARIOS**

```
\langle?php
require once("clase conexion.php");
class Comentarios{
    public $nombre;
    public $correo;
    public $mensaje;
    public function f_insertar_comentarios(){
       \text{\%conn} = \text{new convention}\varsigma = \varsigmaconn->f conectar();
       $insertar = $c->prepare("insert into table1a_commentarios(nombre, correo,mensaje) value(?,?,?)");
       $insertar->bindParam(1,$this->nombre);
       $insertar->bindParam(2,$this->correo);
       $insertar->bindParam(3, $this->mensaje);
       $resultado = $insertar->execute();
        if ($resultado):
            //echo "Grabacion correcta!!!";
            echo<sup>1</sup>
               <script>
                alert ("Grabacion Correcta");
                 window.location.href = "../index.php";\langle/script\rangle-19
        else:
            echo "Nooo!!!";
             endif;
             $conn->f desconectar();
        Y
        public function f eliminar comentarios(){
                   3
        public function f_actualizar_comentarios(){
                   Y
        public function f_mostrar_comentarios(){
                   Э.
```
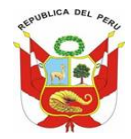

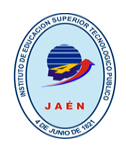

## **VISTA COMENTARIOS**

#### $\langle$ ?php

```
require once "clase comentarios.php";
${\tt connections} = {\tt new}\;{\tt Commentarios};$nombre = $ POST['txtnombre''];
\text{Scorrec} = \frac{1}{2} \text{POST}[\text{"txtcorreo"]};$mensajec = $ POST['txtmensaje"];
%<i>connections</i>->nombre = $<i>nom</i>bre;$comentarios->correo = $correoc;
$comentarios->mensaje = $mensajec;
$comentarios->f insertar comentarios();
```
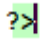

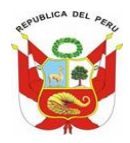

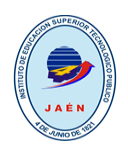

# <span id="page-55-1"></span><span id="page-55-0"></span>**CAPÍTULO IV: INVERSIÓN DEL PROYECTO**

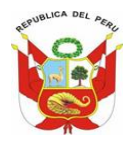

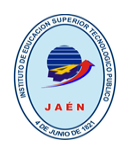

## <span id="page-56-0"></span>**A. COSTOS DEL PROYECTO**

## **1. SERVICIOS:**

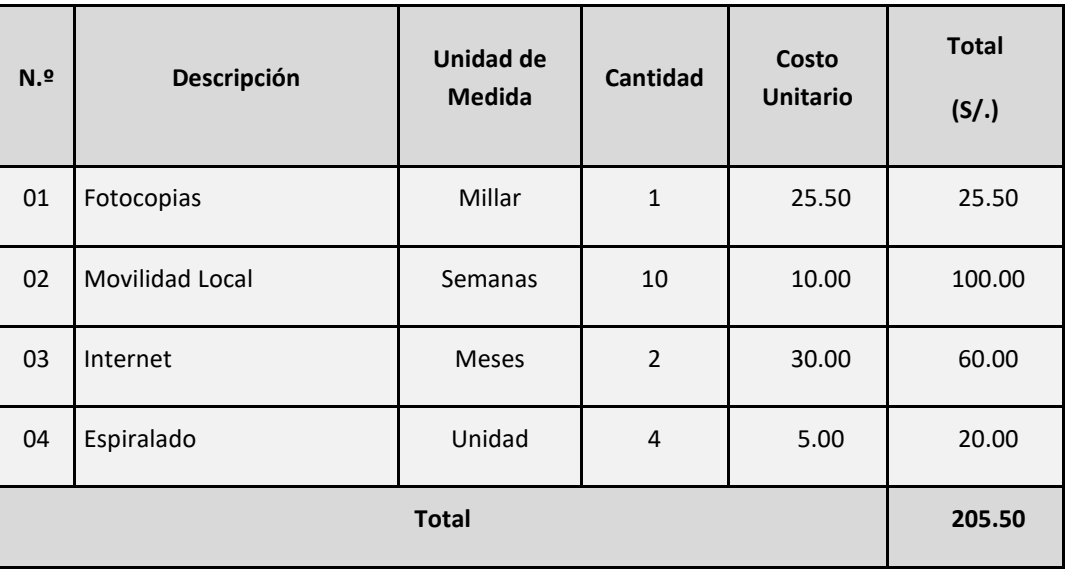

## **2. REMUNERACIONES:**

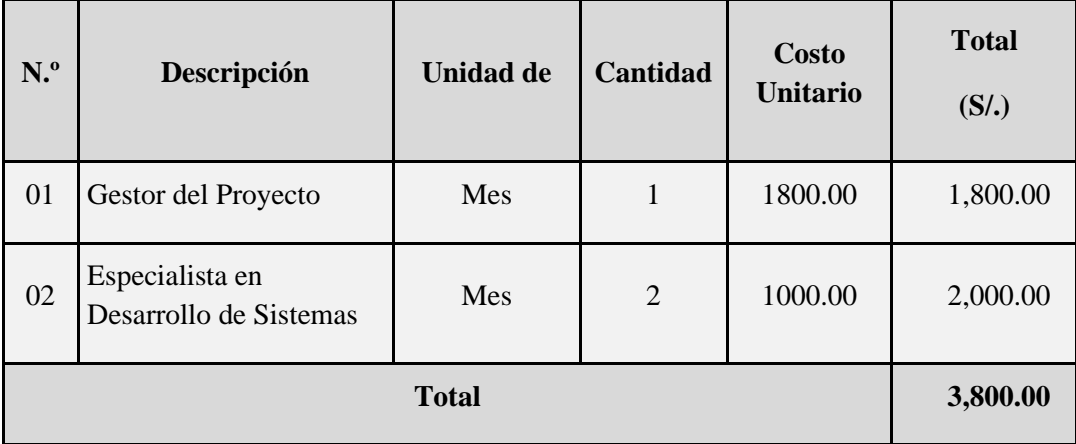

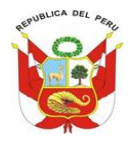

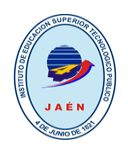

## **3. BIENES DE CAPITAL:**

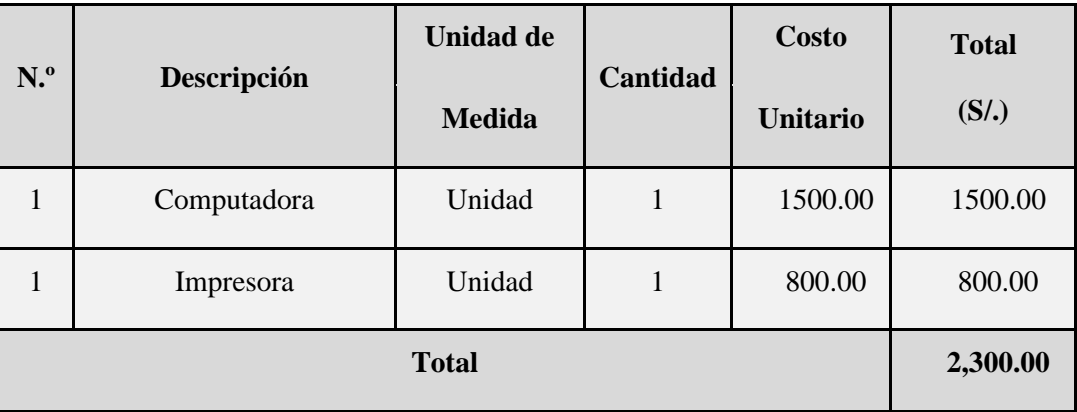

## **4. RESUMEN:**

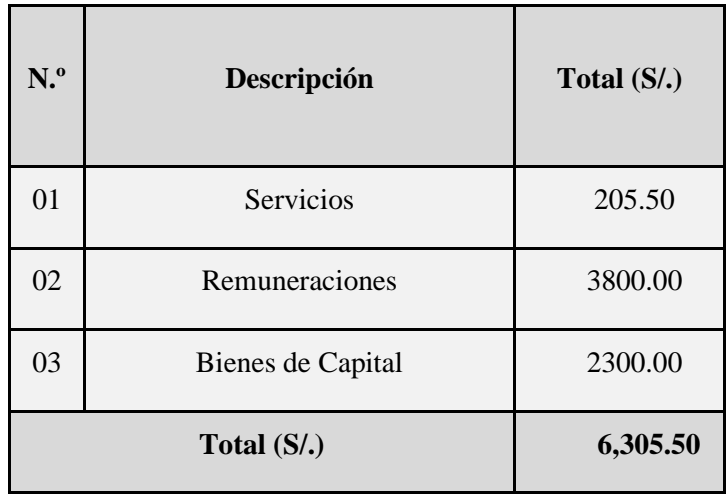

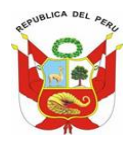

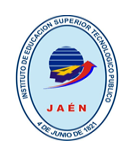

## <span id="page-58-1"></span><span id="page-58-0"></span>**CAPITULO V: CONCLUSIONES Y** RECOMENDACIONES

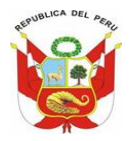

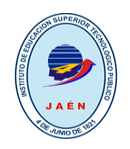

## <span id="page-59-0"></span>**A. CONCLUSIONES:**

- 1. se identificó el proceso de venta donde interviene el cliente en la compra de accesorios de cómputo considerando marca y ergonomía según su necesidad.
- 2. Se diseñó la arquitectura del sistema considerando los mantenimientos, procesos y consultas.
- 3. Se desarrolló un aplicativo informático que permite registrar las ventas de los diferentes accesorios de cómputo solicitado por el cliente a la empresa de Comunicaciones y Sistemas (ECOMS).

## <span id="page-59-1"></span>**B. RECOMENDACIONES:**

- 1. se recomienda evaluar periódicamente el proceso de ventas bajo la necesidad de que aparezca un nuevo requerimiento para el sistema.
- 2. La evaluación de la arquitectura del sistema debe realizarse bajo alguna actualización del sistema considerando algún nuevo requerimiento que aparezca.
- 3. El aplicativo informático permitirá dar soporte solo a proceso de venta y se recomienda extender a la gestión de compras de los diferentes accesorios de cómputo.

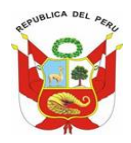

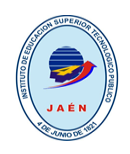

# <span id="page-60-1"></span><span id="page-60-0"></span>**CAPITULO VI: REFERENCIAS** BIBLIOGRÁFICAS

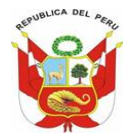

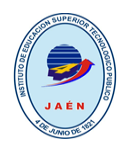

## <span id="page-61-0"></span>**BIBLIOGRAFIA**

- [https://es.wikipedia.org/wiki/Microsoft\\_SQL\\_Server#Versiones](https://es.wikipedia.org/wiki/Microsoft_SQL_Server#Versiones)
- <https://openwebinars.net/blog/que-es-mysql/>
- <https://www.dongee.com/tutoriales/que-es-xampp/>
- [https://phpdesigner.uptodown.com/windows#:~:text=phpDesigner%20es%20una%20pote](https://phpdesigner.uptodown.com/windows#:~:text=phpDesigner%20es%20una%20potente%20herramieta,y%20utilidades%20espec%C3%ADficas%20para%20PHP) [nte%20herramieta,y%20utilidades%20espec%C3%ADficas%20para%20PHP.](https://phpdesigner.uptodown.com/windows#:~:text=phpDesigner%20es%20una%20potente%20herramieta,y%20utilidades%20espec%C3%ADficas%20para%20PHP)
- <https://www.ecured.cu/PhpDesigner>
- <https://reyesjoseling.wordpress.com/historia-de-visual-studio/>